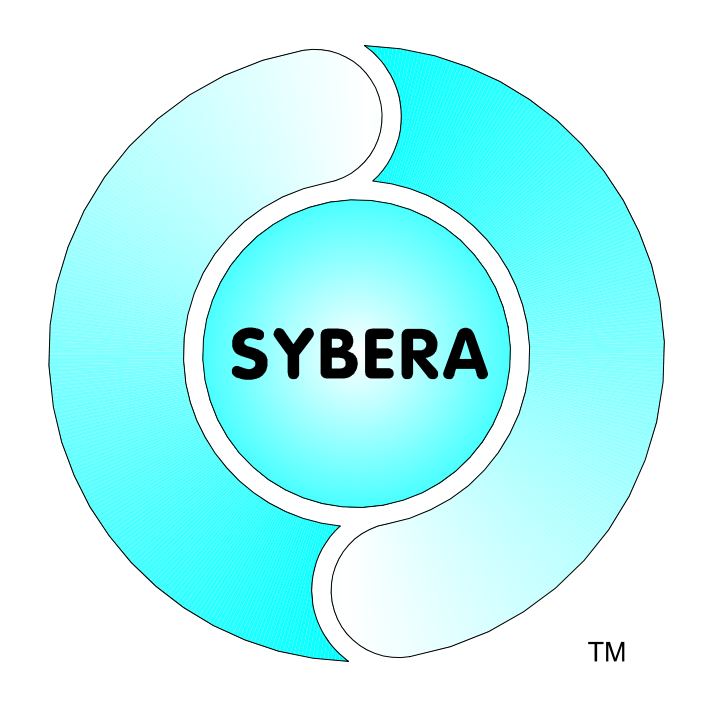

# **EtherCAT Realtime Master Library Documentation (Cluster 32/64 Bit)**

Date: Oct, 29.2014

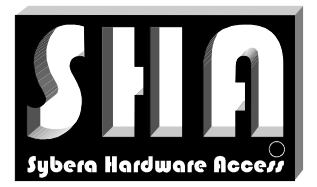

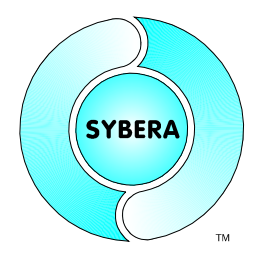

### SYBERA Copyright © 2014

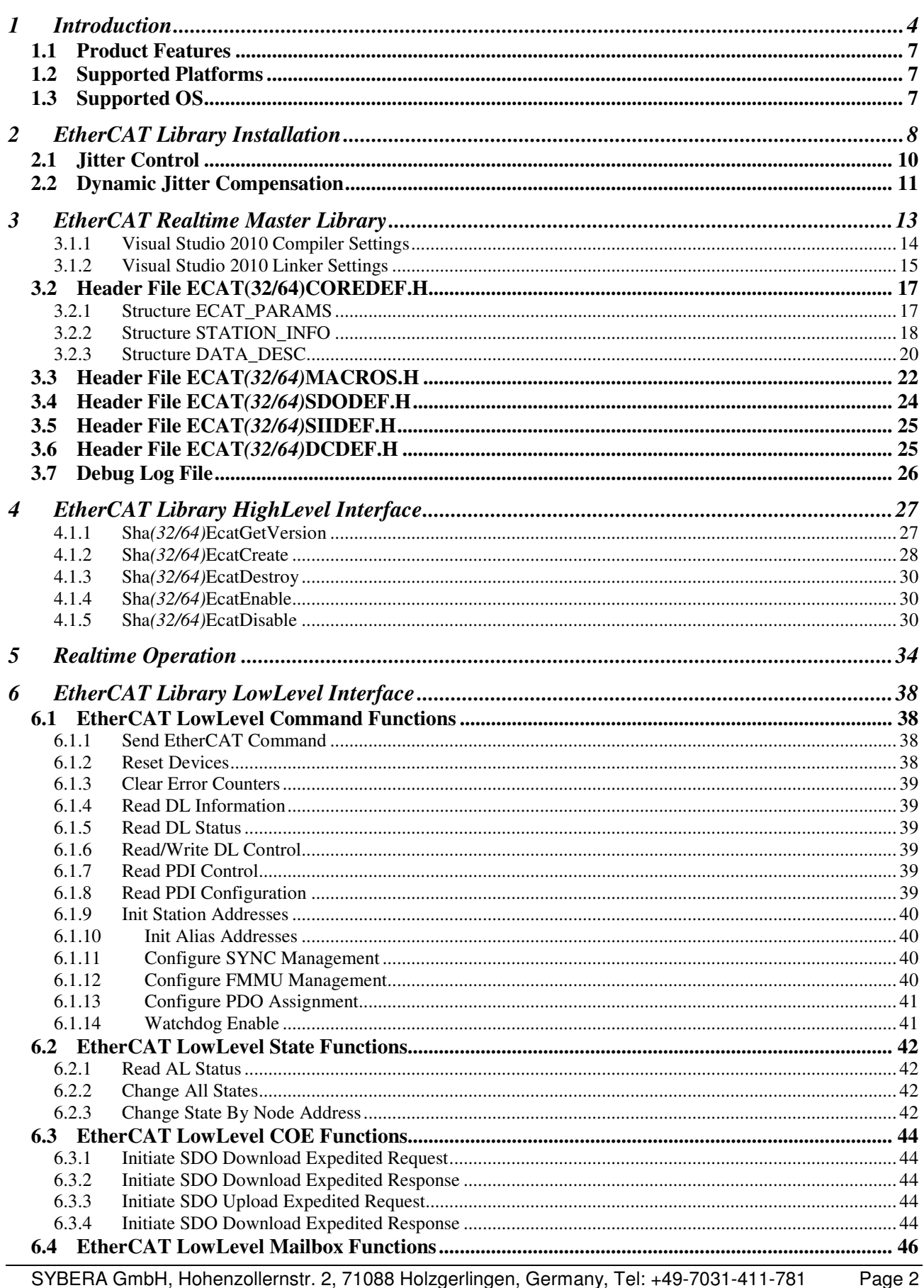

SYBERA GmbH, Hohenzollernstr. 2, 71088 Holzgerlingen, Germany, Tel: +49-7031-411-781

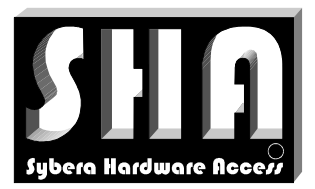

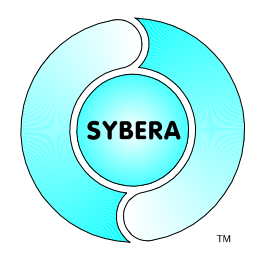

### SYBERA Copyright © 2014

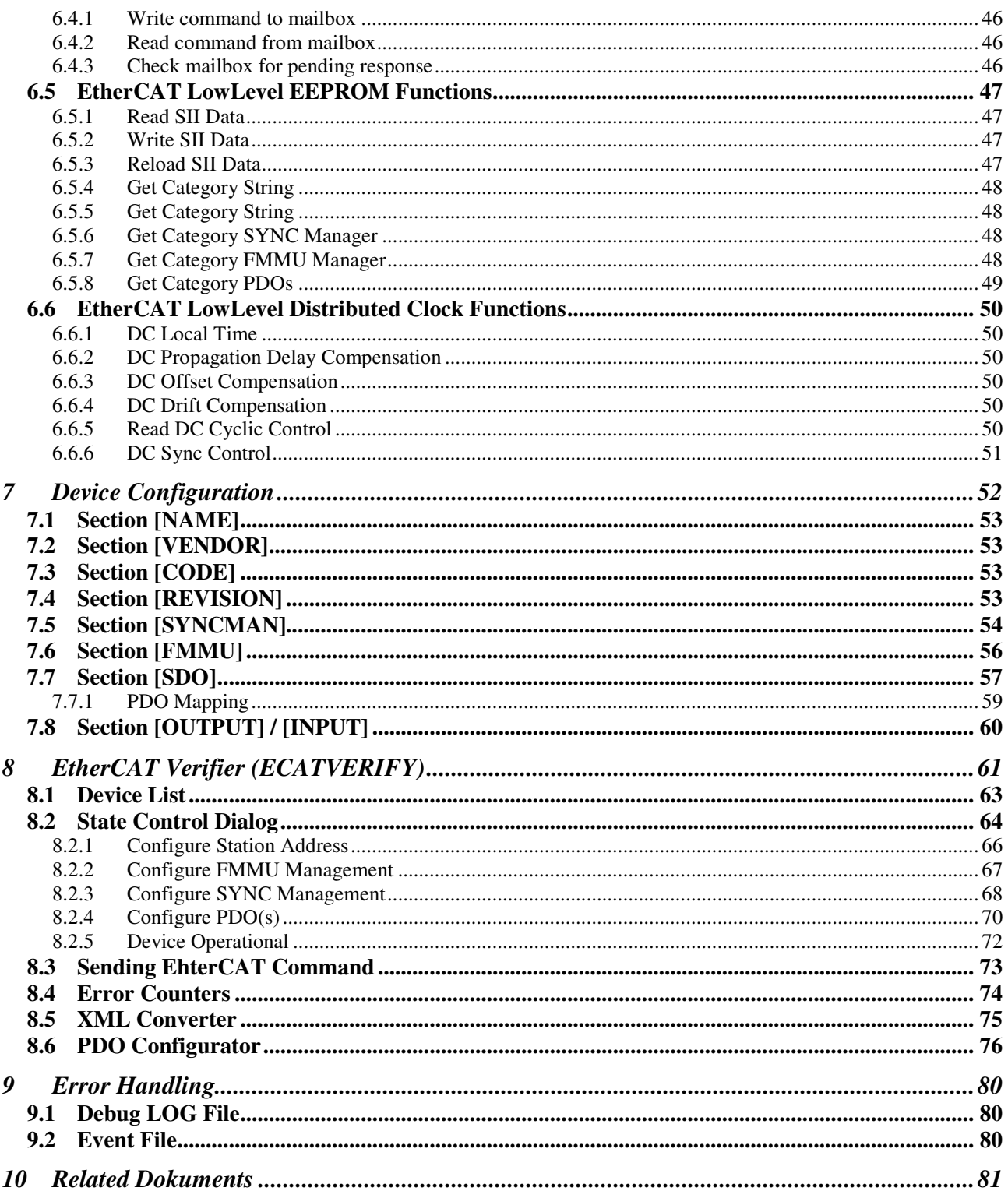

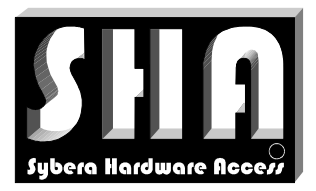

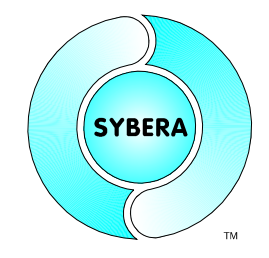

SYBERA Copyright © 2014

### **1 Introduction**

The idea of further interface abstruction of the SHA X-Realtime for several communication channels and bus systems, like serial communication, CANBUS, Ethernet (TCP/IP), … is realized by the SYBERA AddOn Software Moduls, so called RealtimeCores. All RealtimeCores are based on the SHA X-Realtime system. The RealtimeCores are intended to fullfill Realtime-Level-1, which means collecting and buffering data in realtime without loss of data, as well as Realtime-Level-2, which means functional operation at realtime. Thus the RealtimeCores usually require simple passive harware. One of the great benefits is the adjustable scheduling time of incoming and outgoing data.

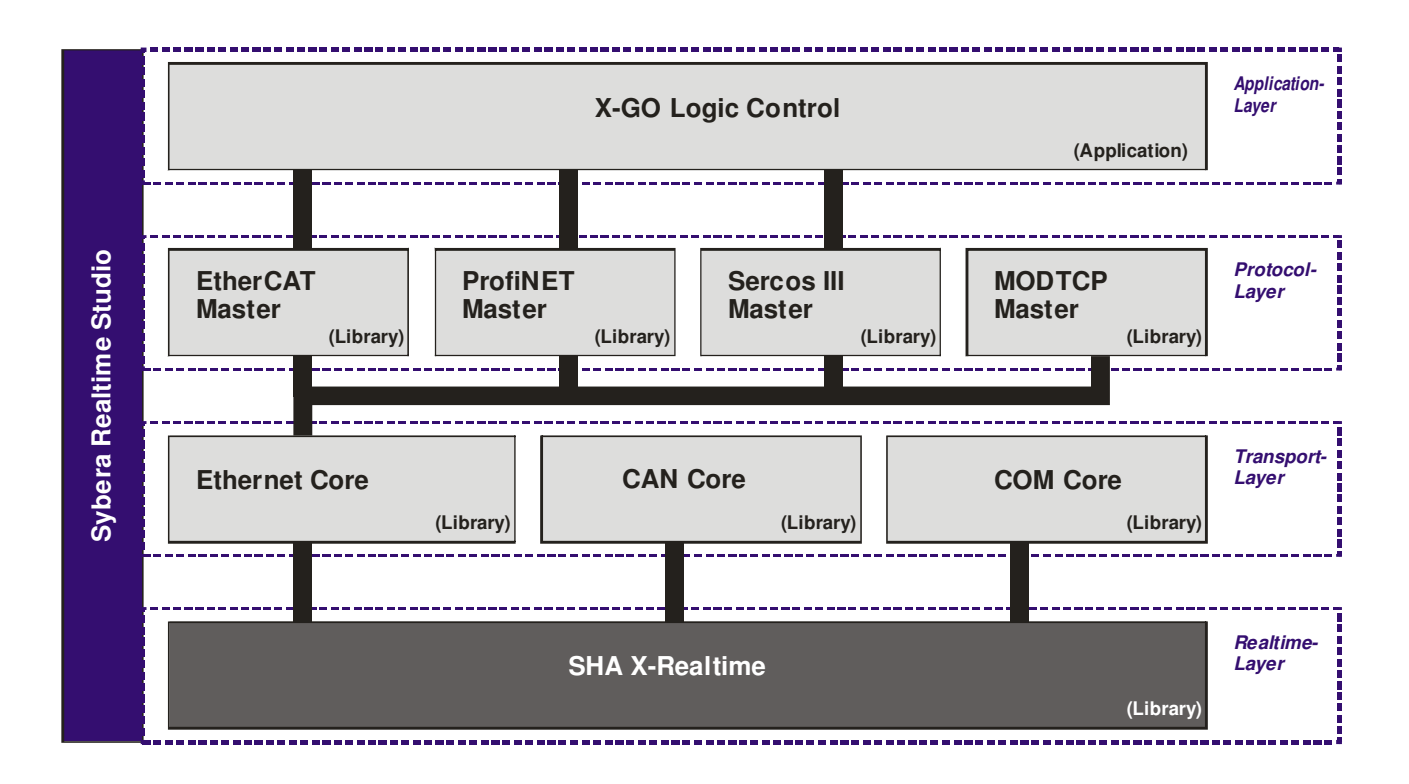

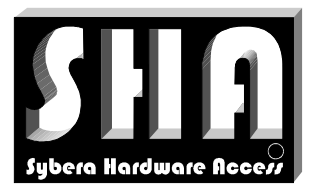

SYBERA Copyright © 2014

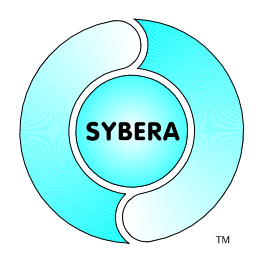

The EtherCAT realtime library system of SYBERA enables a custom ethernet adapter under Windows as an EtherCAT Master. Therefore the base is the Sybera X-Realtime technology. The library system allows the deterministic control of EtherCAT slave participants (e.g., the EtherCAT modules from Beckhoff Automation GmbH). Depending on the PC hardware telegram update cycles upto 50 microseconds are realistic. As physical link customary INTEL or REALTEK chips are suitable.

Beside numerous extended EtherCAT functions for Distributed Clock, COE and State management, the library system also allows to control EtherCAT devices, even without a corresponding XML file. With the integrated station management the devices may be completely administered and controlled almost implicitly, or every single functional step (FMMU, SYNCMAN, PDO, STATE...) may be controlled separately. In addition, SYBERA has developed the comprehensive test software ECATVERIFY which allows the developer to test Ethercat devices without programming and to parametrize the devices. Thereby the developer is led through the startup procedure interactively by single functional groups and states. Besides, all information are visualised in detail.

On this occasion, not only the sending and receiving of ethernet frames under realtime condition due to the specification of the EtherCAT Technology Group (ETG) is realized. The interface allows the functional control of EtherCAT telegrams in a separate realtime task. The system is based on 4 realtime tasks, for sending and receiving of ethernet frames, error management and functional control. With an integrated state machine the tasks are functionally synchronized. A realtime error task recognizes any frame failure and hardware latency. It is checked if an answer was received to a sent telegram (integrated timeout condition), if the working counter of the answer telegram is 0 and if the index fields of the sending telegram match the and receiving telegram. In addition, an emergency telegram is deposited, being sent by the error task in case of an error condition. A frame filter will separate the EtherCAT telegrams within the ethernet frame and transfer them to the telegram stack.

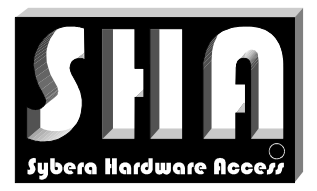

SYBERA Copyright © 2014

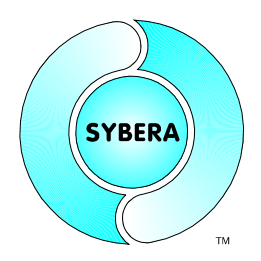

One or more EtherCAT telegrams are embedded in an ethernet frame. On sending the Realtime Core pops the EtherCAT telegrams from the EtherCAT interface stack and build them inside an ethenet frame. On receiving the EtherCAT telegrams will be extracted from the ethernet frame and pushed to the EtherCAT stack.

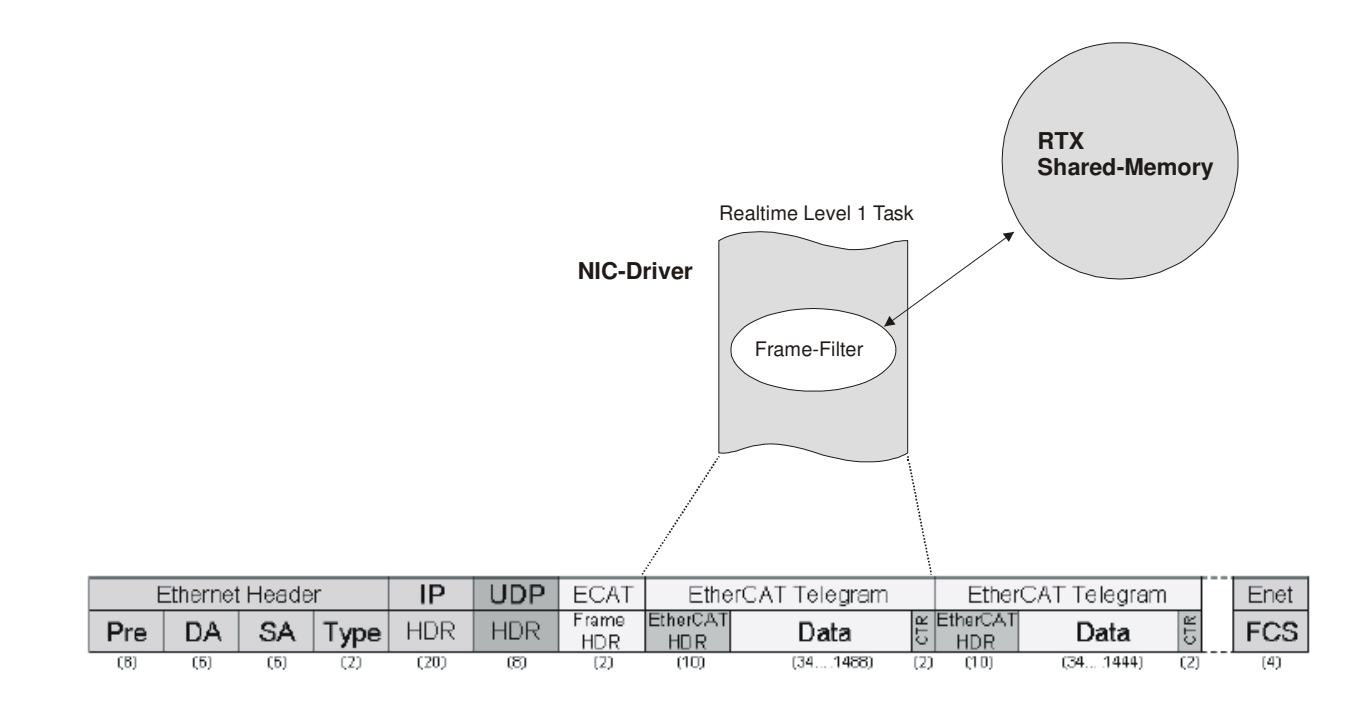

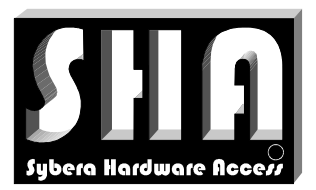

SYBERA

SYBERA Copyright © 2014

### **1.1 Product Features**

- Intelligent Station Management
- Station Realtime Cycles upto 50 usec
- Logical, Physical and Alias Station Addressing
- Mailbox Interface and COE Management
- PDO Assignment
- Integrated PDI Control
- FMMU Management
- SYNC Management
- Distributed Clock Support
- Watchdog Support
- State Management
- XML, SII and Native Station Configuration
- HighLevel EtherCAT Interface
- LowLevel EtherCAT Interface

### **1.2 Supported Platforms**

SHA was build to support serveral development platforms. Currently following platforms are supported:

- Visual C++ (from Version 2008)
- CVI LabWindows
- Borland C++Builder

### **1.3 Supported OS**

- •
- Windows XP, VISTA, 7, 8 (32 / 64 Bit)

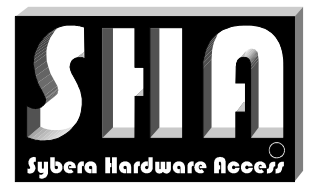

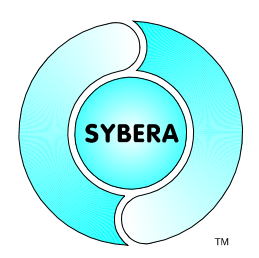

SYBERA Copyright © 2014

### **2 EtherCAT Library Installation**

For installation following steps are required:

### **Preparation**

1. Provide a PC with INTEL or REALTEK Ethernet adapter and Windows operating system (with administrator privileges)

#### **Installation**

- 2. Install SHA realtime system (separate software package)
- 3. Install ETH transport library (separate software package)
- 4. Run the program SYSETUP(32/64) of the master library (make sure the directory path has no space characters)

On Installation the PEC information (PID, SERNUM and KEYCODE) must be entered. The KEYCODE for the evaluation version is: 00001111-22223333

5. Optional: Check license with SYLICENCECHECK(32/64).EXE

#### **Operation**

- 6. Run ECATVERIFY(32/64).EXE (with admistrator privileges)
- 7. Build device description ECATDEVICE.PAR (must be placed in C:\WINDOWS\SYSTEM32)
- 8. Build the program with the library interface
- 9. Run the program

Note: After finishing installation, you must reboot your PC before starting the compiler !!!.

Note: In order to operate SYBERA software under Windows 8, 7, VISTA, it must be carried out with ADMINISTRATOR priviledges.

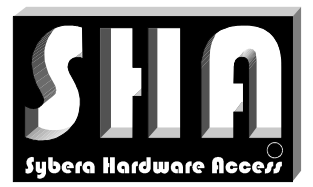

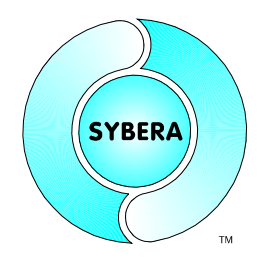

SYBERA Copyright © 2014

Note: For proper operation, make shure within the BIOS the INTEL Speedstep Technologie, the INTEL TurboBoost Technologie as well as the INTEL C-STATE Technologie is turned off.

Enhanced SpeedStep — SpeedStep also modulates the CPU clock speed and voltage according to load, but it is invoked via another mechanism. The operating system must be aware of SpeedStep, as must the system BIOS, and then the OS can request frequency changes via ACPI. SpeedStep is more granular than C1E halt, because it offers multiple rungs up and down the ladder between the maximum and minimum CPU multiplier and voltage levels.

C1E enhanced halt state — Introduced in the Pentium 4 500J-series processors, the C1E halt state replaces the old C1 halt state used on the Pentium 4 and most other x86 CPUs. The C1 halt state is invoked when the operating system's idle process issues a HLT command. (Windows does this constantly when not under a full load.). C0 is the operating state. C1 (often known as Halt) is a state where the processor is not executing instructions, but can return to an executing state essentially instantaneously. All ACPI-conformant processors must support this power state. Some processors, such as the Pentium 4, also support an Enhanced C1 state (C1E or Enhanced Halt State) for lower power consumption. C2 (often known as Stop-Clock) is a state where the processor maintains all software-visible state, but may take longer to wake up. This processor state is optional. C3 (often known as Sleep) is a state where the processor does not need to keep its cache coherent, but maintains other state. Some processors have variations on the C3 state (Deep Sleep, Deeper Sleep, etc.) that differ in how long it takes to wake the processor. This processor state is optional.

Intel® Turbo Boost Technology automatically allows processor cores to run faster than the base operating frequency, increasing performance. Under some configurations and workloads, Intel® Turbo Boost technology enables higher performance through the availability of increased core frequency. Intel® Turbo Boost technology automaticallyallows processor cores to run faster than the base operating frequency if the processor is operating below rated power, temperature, and current specification limits. Intel® Turbo Boost technology can be engaged with any number of cores or logical processors enabled and active. This results in increased performance of both multi-threaded and single-threaded workloads.

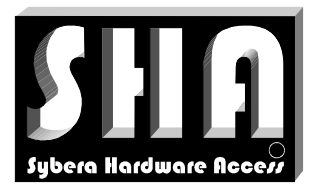

SYBERA Copyright © 2014

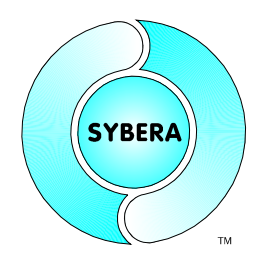

#### **2.1 Jitter Control**

Since a notebook has a quiet different jitter behaviour than desktop systems, an enhanced jitter control mechanism is required. Therefore SYBERA provides a registry entry called "JitterCtrl". This entry allows an adaptive iteration to the best jitter behaviour of the notebook.

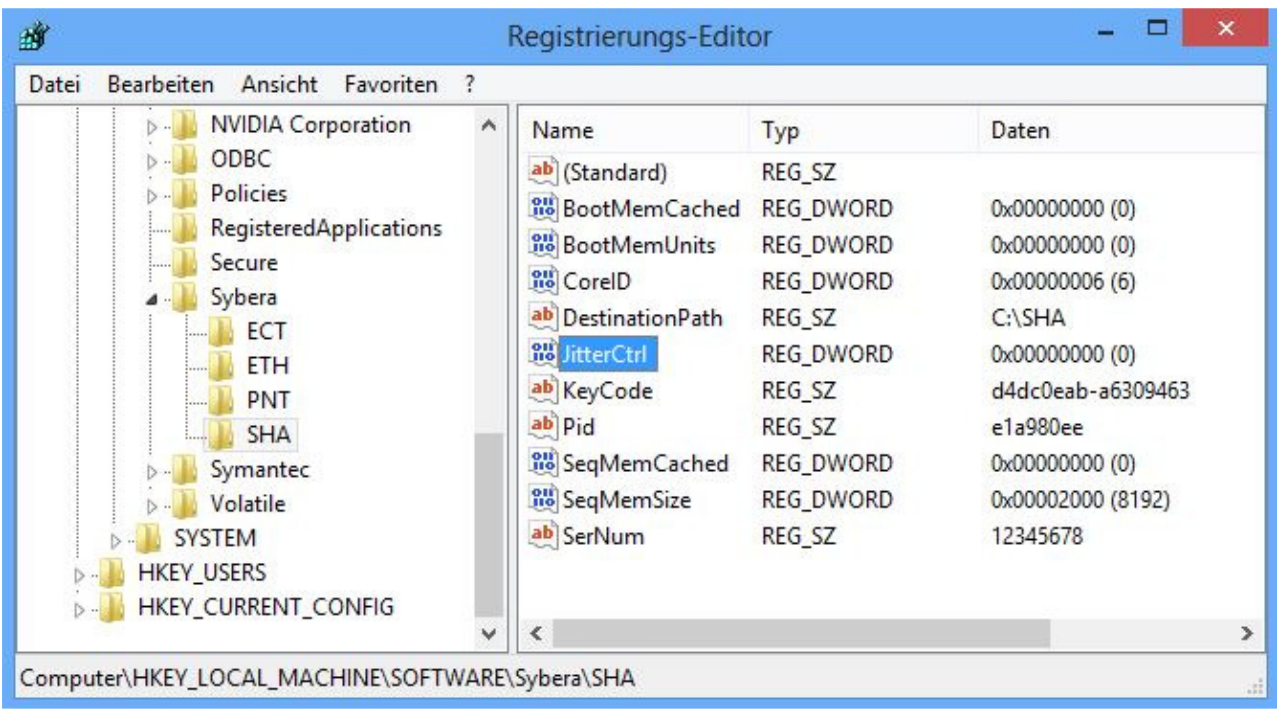

Following values are valid:

- 0: No enhanced jitter control
- 1: Enhaced Jitter Control, Step 1 (first choice together with BIOS settings)
- 2: Enhaced Jitter Control, Step 2 (for INTEL platforms only)
- 3: Enhaced Jitter Control, Step 3 (for INTEL platforms only, together with BIOS settings)

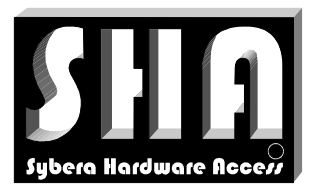

SYBERA Copyright © 2014

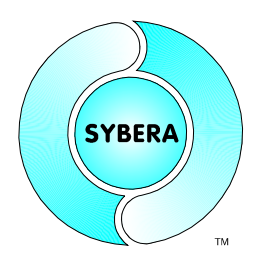

### **2.2 Dynamic Jitter Compensation**

SYBERA uses the procedure "Dynamic Jitter Compensation" with active and passive feedback compensation within the realtime engine. Although the X-Real time engine of SYBERA allows a native maximum Jitter of approx. 15  $\mu$  sec (according to hardware platform), this behaviour may be reduced below 3 µsec by the dynamic jitter compensation.

For compatibility reason on some platforms it may be required to disable the dynamic jitter compensation. Therefore the registry value "NoJitterComp" has to be set to 1

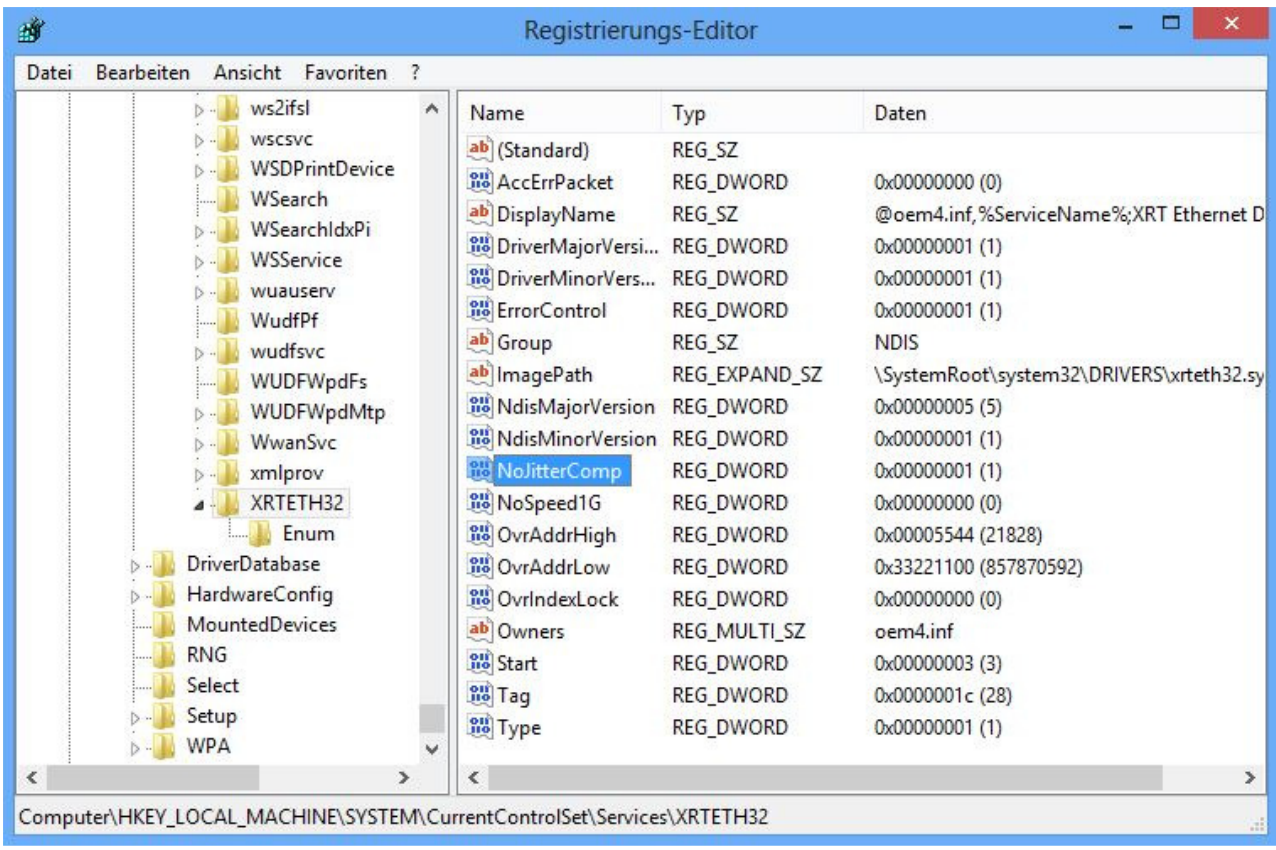

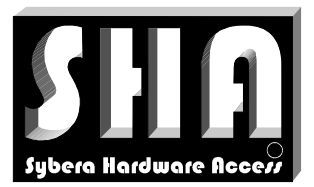

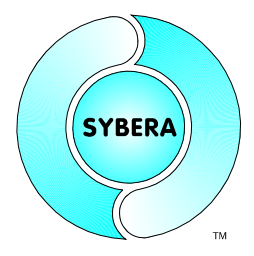

SYBERA Copyright © 2014

Note: For proper operation its recommended to use the EtherCAT network as standalone network. This requires to turn off the Windows protocols for this network connection:

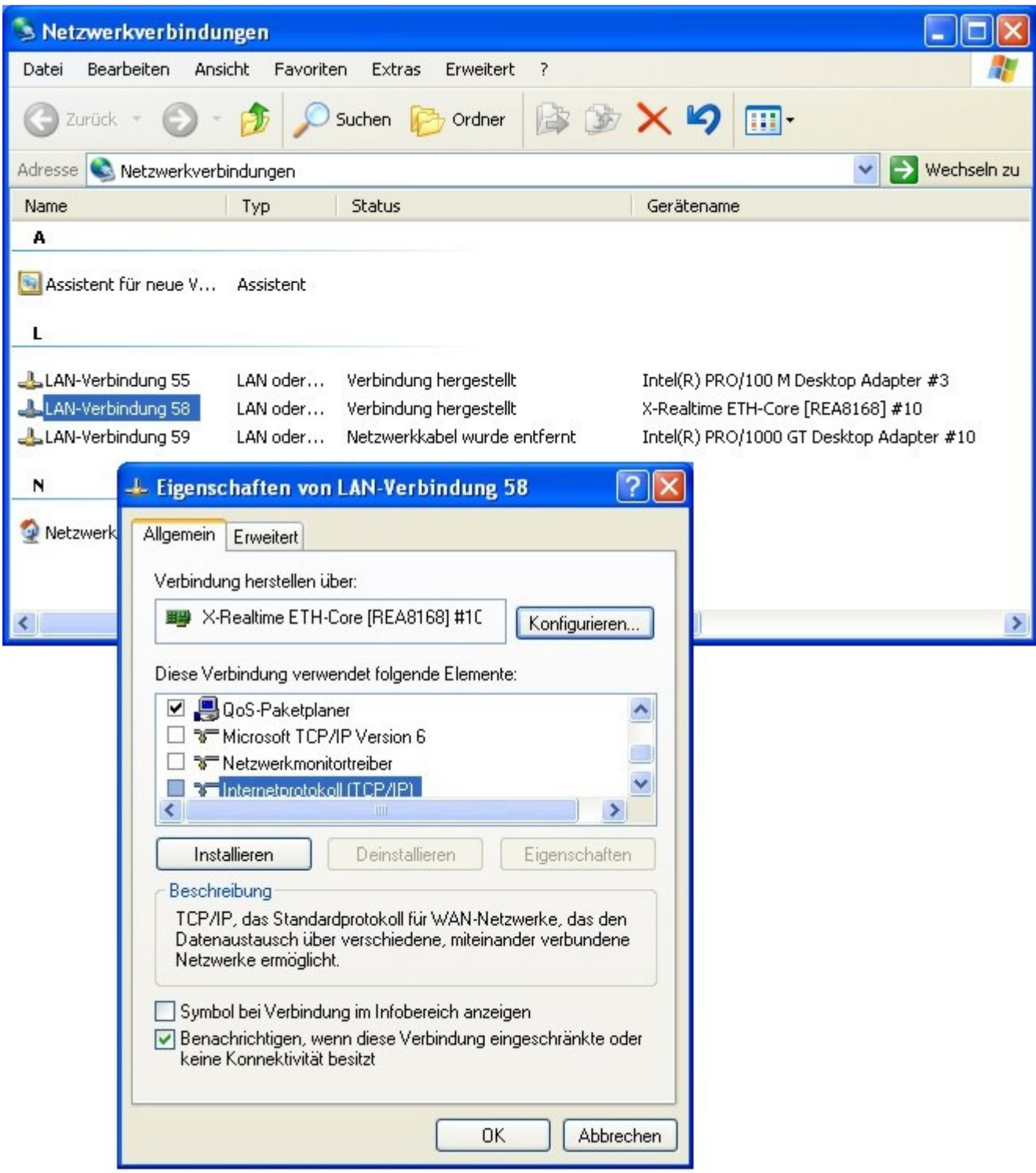

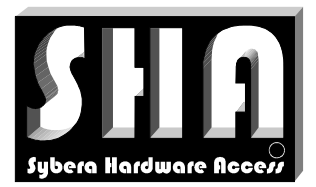

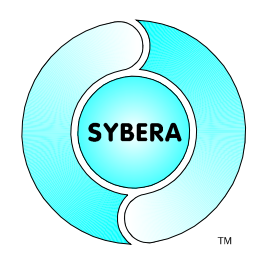

SYBERA Copyright © 2014

### **3 EtherCAT Realtime Master Library**

The interface functions of the EtherCAT Realtime Master Library are exported by a static link library. Following include files and libraries are required:

SHA(32/64)ECATCORE.H Exported Function Prototypes<br>ECAT(32/64)COREDEF.H EtherCAT Basic Definitions ECAT(32/64)COREDEF.H ECAT(32/64)SDODEF.H EtherCAT COE Definitions ECAT(32/64)SIIDEF.H EtherCAT EEPROM Definitions ECAT(32/64)REGDEF.H EtherCAT Register Definitions<br>ECAT(32/64)MAILBOXDEF.H EtherCAT Mailbox Definitions ECAT(32/64)MAILBOXDEF.H ECAT(32/64)MACROS.H EtherCAT Macro Definitions<br>FCATDBG.LOG Sequence Log (generated at

SHA(32/64)ECATCORE.DLL EtherCAT Master DLL (VISUAL C++)<br>SHA(32/64)ECATCORE.LIB EtherCAT Master LIB (VISUAL C++) EtherCAT Master LIB (VISUAL  $C_{++}$ ) SHA(32/64)ECATCOREOML.DLL EtherCAT Master DLL (BORLAND C++ / Delphi) SHA(32/64)ECATCOREOML.LIB EtherCAT Master LIB (BORLAND C++ / Delphi)<br>ECAT(32/64)DEVICE.PAR Native Station Configuration File Native Station Configuration File ECAT(32/64)DCDEF.H EtherCAT Distributed Clock Definitions Sequence Log (generated at runtime)

#### Sample Application

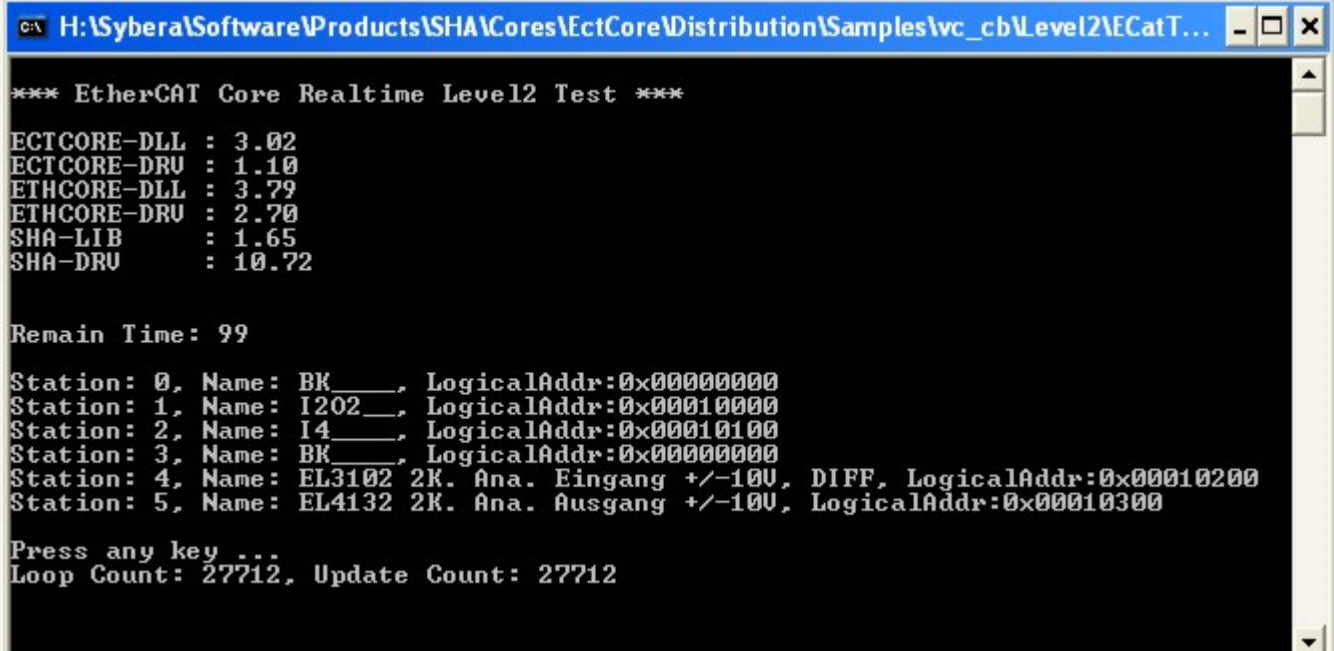

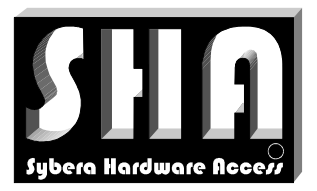

SYBERA Copyright © 2014

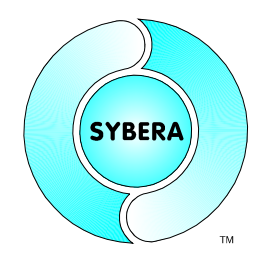

### 3.1.1 Visual Studio 2010 Compiler Settings

With Visual Studio 2010 a change in the COMPILER settings was introduced. To make the Virtual Code Mapping (VCM) working correctly, the settings must be changed:

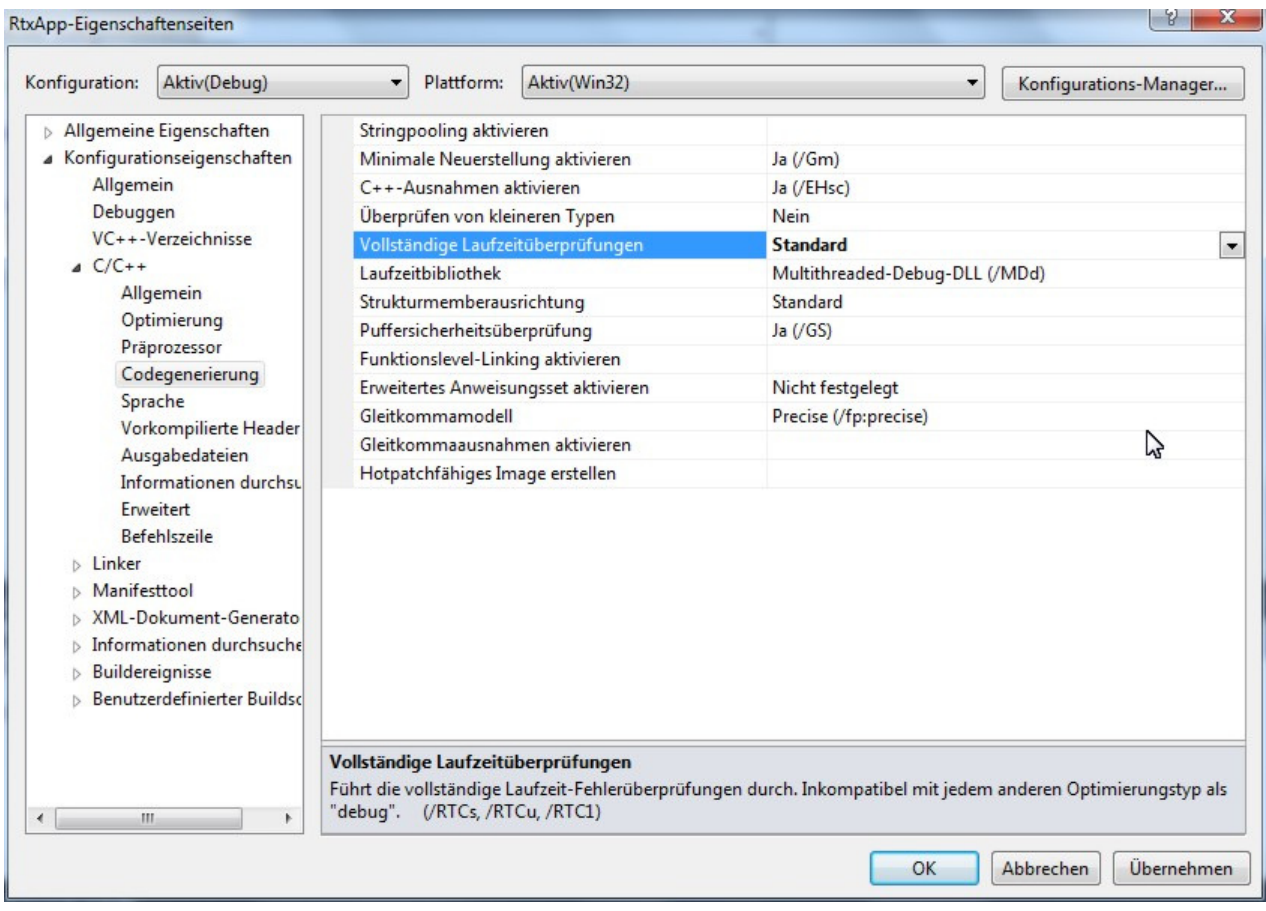

![](_page_14_Picture_0.jpeg)

SYBERA Copyright © 2014

![](_page_14_Picture_3.jpeg)

### 3.1.2 Visual Studio 2010 Linker Settings

With Visual Studio 2010 a change in the LINKER settings was introduced. To make the Virtual Code Mapping (VCM) working correctly, the settings must be changed:

![](_page_14_Picture_32.jpeg)

![](_page_15_Picture_0.jpeg)

SYBERA Copyright © 2014

![](_page_15_Picture_3.jpeg)

### Sample Startup Protocoll:

![](_page_15_Picture_26.jpeg)

![](_page_16_Picture_0.jpeg)

![](_page_16_Picture_2.jpeg)

SYBERA Copyright © 2014

### **3.2 Header File ECAT(32/64)COREDEF.H**

The header file ECAT(32/64)COREDEF.H is required when handling EtherCAT telegrams by the interface functions or handling the EthernetCore Realtime Stack directly (Realtime Level2). It also defines the EtherCAT telegram commands and structures.

### 3.2.1 Structure ECAT\_PARAMS

This structure is required by the HighLevel Interface functions, and contains all required and optional input and output data members.

```
typedef struct _ECAT_PARAMS 
{ 
      //Input parameters 
     USHORT FixedAddr; //Fixed Station Address
      ULONG LogicalAddr; //Logical Station Address 
     ULONG SyncCycles; //Cycles for synchronisation interval
      //Output parameters 
ULONG ErrCnts; //Error Counters
FP_ECAT_ENTER fpEcatEnter; //Function Pointer to EcatEnter()
FP_ECAT_EXIT fpEcatExit; //Function Pointer to EcatExit()
ULONG core_dll_ver; //Core DLL version
ULONG core_drv_ver; //Core driver version
      //Input - Output parameters 
     ETH_PARAMS EthParams; //Ethernet Core Parameters
      //Realtime level2 parameters 
     SHORT StationNum; //Station Number<br>PSTATION INFO pSystemList; //Station List Pointer
     PSTATION_INFO pSystemList;
                                   //(use inside Realtime Task) 
     PSTATION INFO pUserList;
                                   //(use outside Realtime Task) 
} ECAT_PARAMS, *PECAT_PARAMS;
```
#### Note:

The structure ETH\_PARAMS is part of the Ethernet Core Library and described in the the documentation of this core library. Thus the Ethernet Core library must be installed first. The required elements of the structure ETH\_PARAMS must be used in the same way as using the elements of ECAT\_PARAMS.

![](_page_17_Picture_0.jpeg)

![](_page_17_Picture_2.jpeg)

SYBERA Copyright © 2014

### 3.2.2 Structure STATION\_INFO

This structure keeps all information of each EtherCAT modul and may be required for further interface functions.

![](_page_17_Picture_145.jpeg)

} STATION\_INFO, \*PSTATION\_INFO;

![](_page_18_Picture_0.jpeg)

**SYBERA** 

SYBERA Copyright © 2014

#### Note:

- The EtherCAT structures (AL\_CONTROL, AL\_STATUS, DL\_STATUS, ...) are described in detail inside the EtherCAT specification and are only used for the development with the EtherCAT Library LowLevel Interface.
- Since most Library LowLevel Routines effect all stations, each station may be disabled by setting the flag  $pStation \rightarrow bDisable = TRUE$  to be unaffected by the functions
- The flag *pStation->bUpdate* is used to check if the station has been updated, especially when more Ethernet frames are required for updating all stations
- The field reserved may be used for station specific data and has the size of MAX\_RESERVED\_SIZE
- For accessing the realtime process telegrams TxTel and RxTel use the macros defined in ECAT(32/64)MACROS.H

![](_page_19_Picture_0.jpeg)

![](_page_19_Picture_2.jpeg)

SYBERA Copyright © 2014

### 3.2.3 Structure DATA\_DESC

The data fields of the TX / RX process telegram are described by the structure DATA DESC, which keeps information about item type, data type and data len.

typedef struct \_DATA\_DESC { UCHAR Item; //Data Item (e.g. DATA\_ITEM\_STATUS, DATA\_ITEM\_VALUE, ...) UCHAR Type; //Data Type (e.g. DATA\_TYPE\_U8, DATA\_TYPE\_U16, ...) USHORT Len; //Data Len (in Bytes) } DATA\_DESC, \*PDATA\_DESC;

The data descriptors may be used to initialize process telegrams with the Library LowLevel Interface (its not required when using the Library HighLevel interface function ShaEcatEnable):

```
__inline void __InitProcessTelegram(PSTATION_INFO pStation) 
{ 
      ULONG LogicalAddr = 0; 
      USHORT DataSize = 0; 
     UCHAR Cmd = 0;
      TYPE32 Addr; 
     ULONG FmmuIndex[2] = \{-1, -1\};
      ULONG i; 
      //Get FMMU index for input and output (if available) 
      if (pStation->OutDescNum) { FmmuIndex[0] = pStation->OutDescList[0].Fmmu; 
} 
      if (pStation->InDescNum) { FmmuIndex[1] = pStation->InDescList[0].Fmmu; 
} 
      //Loop through all FMMUs 
     for (i=0; i <pStation->FmmuNum; i++)\{ //Check for input or output FMMU 
           if (i == FmmuIndex[0]) ||
                 (i == \text{Fmmulndex}[1]))\{ //Set same logical address for input or output FMMU 
                  LogicalAddr = pStation->FmmuList[i].s.LogicalAddr; 
                  //Save max. length 
                  if (DataSize < pStation->FmmuList[i].s.Length) 
                        DataSize = pStation->FmmuList[i].s.Length; 
 } 
      } 
      //Set command, address and len due to descriptors 
      if ((pStation->OutDescNum != 0) && (pStation->InDescNum != 0))
```
![](_page_20_Picture_0.jpeg)

![](_page_20_Picture_2.jpeg)

### SYBERA Copyright © 2014

 ${mod} = LRW$  CMD; DataSize = DataSize; Addr.bit32 = LogicalAddr; } if ((pStation->OutDescNum != 0) && (pStation->InDescNum == 0))  $\{ Cmd = LWR CMD; DataSize = DataSize; Addr.bit32 = LogicalAddr; \}$  if ((pStation->OutDescNum == 0) && (pStation->InDescNum != 0))  $\{ Cmd = LRD_CMD; DataSize = DataSize; Addr.bit32 = LogicalAddr; \}$  if ((pStation->OutDescNum == 0) && (pStation->InDescNum == 0)) { Cmd = BRD CMD; DataSize = sizeof(AL STATUS); Addr.bit16[0] = 0x0000; Addr.bit16 $[1] = 0x0130;$ } //Set cyclic telegram \_\_EcatSetCyclicTelegram( &pStation->TxTel, (UCHAR)pStation->Index, Cmd, Addr.bit16[0], Addr.bit16[1], DataSize, NULL, 0x0000); //Set station update pStation->bUpdate = TRUE;

}

![](_page_21_Picture_0.jpeg)

![](_page_21_Picture_2.jpeg)

SYBERA Copyright © 2014

### **3.3 Header File ECAT(32/64)MACROS.H**

This header file defines all macros required for handling realtime level 2.

This Inline-Macro is to set telegram information:

![](_page_21_Picture_125.jpeg)

This Inline-Macro is to set cyclic telegram information:

```
__EcatSetCyclicTelegram(__pTel,__index,__cmd,__adp,__ado,__DataSize,__pData,__Wor
     kCnt)
```
#### This Inline-Macro is to get telegram information:

```
__EcatGetTelegram(__pTel,__pIndex,__pCmd,__pAdp,__pAdo,__DataSize,__pData,__pWor
    kCnt) 
__pTel Type: PECAT_TELEGRAM //EtherCAT Telegram 
__pIndex Type: PUCHAR //Telegram index 
__pCmd Type: PUCHAR //Telegram command 
__pAdp       Type: PUSHORT          //Telegram ADP<br>__pAdo       Type: PUSHORT          //Telegram ADO
__pAdo Type: PUSHORT //Telegram ADO 
__DataSize Type: ULONG //Telegram Data bytes to copy 
__pData Type: PUCHAR //Telegram Data pointer 
__pWorkCnt Type: PUSHORT //Telegram Working Count
```
#### This Inline-Macro is to copy telegrams:

\_\_EcatCpyTelegram(\_\_pDstTel,\_\_pSrcTel)

![](_page_21_Picture_126.jpeg)

![](_page_22_Picture_0.jpeg)

SYBERA Copyright © 2014

![](_page_22_Picture_3.jpeg)

### This Inline-Macro is to get the station pointer due to the physical address:

PSTATION\_INFO \_\_EcatGetStation(pStationList, StationNum, PhysAddr)

![](_page_22_Picture_39.jpeg)

![](_page_23_Picture_0.jpeg)

![](_page_23_Picture_2.jpeg)

SYBERA Copyright © 2014

### **3.4 Header File ECAT(32/64)SDODEF.H**

This header file defines structures required for COE communication with the Library LowLevel Interface.

```
typedef union _COE_HDR 
{ 
        UCHAR bytes[1]; 
         struct 
\left\{ \begin{array}{ccc} 0 & 0 & 0 \\ 0 & 0 & 0 \\ 0 & 0 & 0 \\ 0 & 0 & 0 \\ 0 & 0 & 0 \\ 0 & 0 & 0 \\ 0 & 0 & 0 \\ 0 & 0 & 0 \\ 0 & 0 & 0 \\ 0 & 0 & 0 \\ 0 & 0 & 0 \\ 0 & 0 & 0 \\ 0 & 0 & 0 \\ 0 & 0 & 0 & 0 \\ 0 & 0 & 0 & 0 \\ 0 & 0 & 0 & 0 \\ 0 & 0 & 0 & 0 & 0 \\ 0 & 0 & 0 & 0 & 0 \\ 0 & 0 & 0 & 0 & 0 \\ 0 & 0 & 0 & 0USHORT Num : 9;
USHORT Reserved : 3;
USHORT Service : 4;
         } bits; 
} COE_HDR, *PCOE_HDR; 
typedef union _SDO_INIT_HDR 
{ 
        UCHAR bytes[1]; 
        struct 
         { 
                 struct 
\{UCHAR SizeIndicator : 1;
UCHAR TransferType : 1;UCHAR DataSetSize : 2;
                       UCHAR CompleteAccess : 1;<br>UCHAR Command : 3;
                       UCHAR Command
                 } bits; 
                 USHORT Index; 
                 UCHAR SubIndex; 
         } s; 
} SDO_INIT_HDR, *PSDO_INIT_HDR; 
//*** SDO Legacy Request 
typedef union _SDO_LEGACY 
{ 
         UCHAR bytes[1]; 
         struct 
         { 
               COE_HDR CoeHdr;<br>SDO_INIT_HDR SdoHdr;
               SDO_INIT_HDR
               TYPE32 Data;
         } s; 
} SDO_LEGACY, *PSDO_LEGACY;
```
![](_page_24_Picture_0.jpeg)

**SYBERA** 

SYBERA Copyright © 2014

### **3.5 Header File ECAT(32/64)SIIDEF.H**

This header file defines structures required for EEPROM (SII) Access, as well as parsing SII Category information, when using Library LowLevel interface. The elements are described in the EtherCAT specification.

### **3.6 Header File ECAT(32/64)DCDEF.H**

This header file defines structures required for Distributed Clock Access, when using Library LowLevel interface. The elements are described in the EtherCAT specification.

![](_page_25_Picture_0.jpeg)

![](_page_25_Picture_2.jpeg)

SYBERA Copyright © 2014

### **3.7 Debug Log File**

The EtherCAT master library provides a buildin log sytem which produces a debug log file called ECATDBG.LOG. This file contains all nessecary information of the library sequence.

#### Sample:

ECATCORE -> CreateStationList

ECATCORE -> InitStationList

ECATCORE -> GetStationParams 0: Name:EK1100, Vendor:00000002, ProductCode:044c2c52, RevNum:00110000 1: Name:EL1008, Vendor:00000002, ProductCode:03f03052, RevNum:00100000

ECATCORE -> EcatChangeAllStates 0: Name:EK1100 New State: 1 1: Name:EL1008 New State: 1

ECATCORE -> EcatInitStationAddresses 0: Name:EK1100 PhysAddr: 0x000003e9 1: Name:EL1008 PhysAddr: 0x000003ea

ECATCORE -> EcatInitFmmus 1: Name:EL1008 Transfered FMMU: 0

ECATCORE -> EcatInitSyncManagers 1: Name:EL1008 Transfered SYNCMAN: 0

ECATCORE -> EcatChangeAllStates 0: Name:EK1100 New State: 2 1: Name:EL1008 New State: 2

ECATCORE -> EcatPdoAssignment

ECATCORE -> EcatChangeAllStates 0: Name:EK1100 New State: 4 1: Name:EL1008 New State: 4

ECATCORE -> EcatChangeAllStates 0: Name:EK1100 New State: 8 1: Name:EL1008 New State: 8

ECATCORE -> EcatChangeAllStates 0: Name:EK1100 New State: 1 1: Name:EL1008 New State: 1

ECATCORE -> DestroyStationList

![](_page_26_Picture_0.jpeg)

![](_page_26_Picture_2.jpeg)

SYBERA Copyright © 2014

### **4 EtherCAT Library HighLevel Interface**

The header file SHAECATCORE.H defines all required prototypes and parameters of the Ethernet Core Library. In the following all function prototypes will be discussed by samples. Since all platforms have their own syntax and dependencies, therefore the topics for the different platforms are marked as follow:

- VC : Visual C and Borland C++ Builder
- VB : Visual Basic
- **DP** : Borland Delphi

#### 4.1.1 Sha(32/64)EcatGetVersion

This function retrieves the version information strings of the EtherCAT Master Library, the Ethernet Core Library, the Ethernet Core Driver, the SHA Dll, the SHA Library and the SHA Driver. The memory for the information strings must be allocated first.

VC ULONG Sha(32/64)EcatGetVersion (PECAT\_PARAMS);

#### Sample:

```
 //Display version information 
 ShaEcatGetVersion(&EcatParams); 
printf("ECTCORE-DLL : %.2f\nECTCORE-DRV : %.2f\n",
     EcatParams.core_dll_ver / (double)100, 
     EcatParams.core drv ver / (double)100);
 printf("ETHCORE-DLL : %.2f\nETHCORE-DRV : %.2f\n",
     EcatParams.EthParams.core_dll_ver / (double)100,
     EcatParams.EthParams.core drv ver / (double)100);
 printf("SHA-LIB : %.2f\nSHA-DRV : %.2f\n",
     EcatParams.EthParams.sha_lib_ver / (double)100, 
     EcatParams.EthParams.sha_drv_ver / (double)100);
```
![](_page_27_Picture_0.jpeg)

![](_page_27_Picture_2.jpeg)

SYBERA Copyright © 2014

#### 4.1.2 Sha(32/64)EcatCreate

This function initializes the EtherCAT Realtime and Station Management. On success the returning value is ERROR SUCCESS, otherwise the returning value corresponds to that with GetLastError().

VC ULONG Sha(32/64)ECatCreate (PECAT\_PARAMS);

#### Sample:

```
 //Required ECAT parameters 
       ECAT_PARAMS EcatParams;
        EcatParams.FixedAddress = 1001; 
        EcatParams.LogicalAddress = 0x00010000; 
        EcatParams.SyncCycles = 20 
       EcatParams.EthParams.dev_num = 0; EcatParams.EthParams.period = 100; 
        EcatParams.EthParams.sched_cnt = 1; 
        EcatParams.EthParams.fpAppTask = AppTask; 
         //Enable ECAT realtime core 
       if (ERROR SUCCESS == ShaECatCreate(&EcatParams))
\left\{ \begin{array}{ccc} 0 & 0 & 0 \\ 0 & 0 & 0 \\ 0 & 0 & 0 \\ 0 & 0 & 0 \\ 0 & 0 & 0 \\ 0 & 0 & 0 \\ 0 & 0 & 0 \\ 0 & 0 & 0 \\ 0 & 0 & 0 \\ 0 & 0 & 0 \\ 0 & 0 & 0 \\ 0 & 0 & 0 \\ 0 & 0 & 0 \\ 0 & 0 & 0 & 0 \\ 0 & 0 & 0 & 0 \\ 0 & 0 & 0 & 0 \\ 0 & 0 & 0 & 0 & 0 \\ 0 & 0 & 0 & 0 & 0 \\ 0 & 0 & 0 & 0 & 0 \\ 0 & 0 & 0 & 0 //Init global realtime elements 
                __pUserStack = EcatParams.EthParams.pUserStack; 
                __pSystemStack = EcatParams.EthParams.pSystemStack; 
                __pUserList = EcatParams.pUserList; 
 __pSystemList = EcatParams.pSystemList; 
 __StationNum = EcatParams.StationNum; 
 __fpEcatEnter = EcatParams.fpEcatEnter; 
__fpEcatExit = EcatParams.fpEcatExit;
         }
```
#### Note:

The parameter period is the base sampling rate (e.g. 100µsec) for RX, TX and ERR tasks. Cyclic Ethtercat telegrams will be handled by a synchronizing period:

EcatParams.EthParams.period \* EcatParams.SyncCycles

 $(e.q. 100\mu sec * 20 = 2msec)$ 

![](_page_28_Picture_0.jpeg)

**SYBERA** 

SYBERA Copyright © 2014

Note: Library LowLevel Routines implemented by ShaEcatCreate

//Clear CRC Fault Counter and reset devices Ecat(32/64)ResetDevices(); Ecat(32/64)CheckErrorCounters(BOOLEAN bReset);

//Get DL and PDI information for each module Ecat(32/64)ReadDlInfo(); Ecat(32/64)ReadDlStatus(); Ecat(32/64)ReadPDIControl();

//Init DC Ecat(32/64)ReadDcLocalTime(); Ecat(32/64)CompDcPropDelay(); Ecat(32/64)CompDcOffset(); Ecat(32/64)CompDcDrift(PULONG &DriftTimePerMsec); Ecat(32/64)ReadDcSyncInfo();

Note: Logical Addessing Sheme

The EtherCAT Realtime Library provides an integrated logical addressing sheme. Thereby all EtherCAT stations get an logical address due to the following algorithm:

```
for (ULONG i=0; i <StationNum; i++) 
for (ULONG FmmuIndex=0; FmmuIndex <StationList[i]->FmmuNum; FmmuIndex ++) 
{ 
       //Increase logical address with gap and alignment 
       pStation->LogicalAddr += pStation->FmmuList[FmmuIndex].s.Length; 
      pStation->LogicalAddr += 0x10; 
       pStation->LogicalAddr = ALIGN_SIZE(LogicalAddr, 0x10); 
}
```
![](_page_29_Picture_0.jpeg)

![](_page_29_Picture_2.jpeg)

SYBERA Copyright © 2014

#### 4.1.3 Sha(32/64)EcatDestroy

This function closes the EtherCAT communication.

VC ULONG Sha(32/64)ECatDestroy(PECAT PARAMS);

#### 4.1.4 Sha(32/64)EcatEnable

This function enables the EtherCAT station list and must follow the function ShaEcatCreate.

VC ULONG Sha(32/64)ECatEnable(PECAT PARAMS);

Note: Library LowLevel Routines implemented by this Function

EcatChangeAllStates(AL\_STATE\_INIT) //Change state to INIT EcatInitStationAddresses(pParams->PhysAddr) //Set fixed station addresses EcatInitFmmus(pParams->LogicalAddr) //Init FMMUs and SYNCMANs EcatInitSyncManagers() EcatChangeAllStates(AL\_STATE\_PRE\_OP) //Change state to PRE OPERATIONAL EcatPdoAssignment()  $//Init PDO assignment$ EcatChangeAllStates(AL\_STATE\_SAFE\_OP) //Change state to SAFE //OPERATIONAL

EcatChangeAllStates(AL\_STATE\_OP) //Change state to OPERATIONAL

#### 4.1.5 Sha(32/64)EcatDisable

This function disables the EtherCAT station list

VC ULONG Sha(32/64)ECatDisable(PECAT PARAMS);

![](_page_30_Picture_0.jpeg)

SYBERA Copyright © 2014

![](_page_30_Picture_3.jpeg)

#### Sample:

//\*\*\*\*\*\*\*\*\*\*\*\*\*\*\*\*\*\*\*\*\*\*\*\*\*\*\*\*\*\*\*\*\*\*\*\*\*\*\*\*\*\*\*\*\*\*\*\*\*\*\*\*\*\*\*\*\*\*\*\*\*\*\*\*\* // This sample demonstrates how to use ETHERCAT Realtime Core // in Realtime Level2 with Beckhoff modules EK1100, EL2032 and EL1014 //\*\*\*\*\*\*\*\*\*\*\*\*\*\*\*\*\*\*\*\*\*\*\*\*\*\*\*\*\*\*\*\*\*\*\*\*\*\*\*\*\*\*\*\*\*\*\*\*\*\*\*\*\*\*\*\*\*\*\*\*\*\*\*\*\* #include <windows.h> #include <stdio.h> #include <conio.h> #include "c:\eth\EthCoreDef.h" #include "c:\eth\EthMacros.h" #include "c:\ect\EcatCoreDef.h" #include "c:\ect\EcatMacros.h" #include "c:\ect\ShaEcatCore.h" //Global elements PETH\_STACK \_\_pUserStack = NULL; //Ethernet Core Stack (outside //Realtime) PETH\_STACK \_\_pSystemStack = NULL; //Ethernet Core Stack (inside Realtime) PSTATION\_INFO \_\_pUserList = NULL; //Station List (outside Realtime) PSTATION\_INFO \_\_pSystemList = NULL; //Station List (inside Realtime) USHORT \_\_StationNum = 0; //Number of Stations FP\_ECAT\_ENTER \_\_fpEcatEnter = NULL; //Function pointer to Wrapper EcatEnter FP\_ECAT\_EXIT \_\_fpEcatExit = NULL; //Function pointer to Wrapper EcatExit ULONG \_\_EcatState = 0; //Initial Wrapper State ULONG \_\_UpdateCnt = 0; //Station Update Counter ULONG  $\begin{array}{ccc} \text{ULONG} & \text{IoopCnt} = 0; \\ \text{ICoopCnt} = 0; \end{array}$  //Realtime Cycle Counter ULONG  $\qquad \qquad$  ReadyCnt = 0;  $\qquad \qquad$  //Ready state counter void static AppTask(void) { //Check if system memory is present if ((!\_\_pSystemStack) || (!\_\_pSystemList)) return; //Call enter wrapper function EcatState = fpEcatEnter( \_\_pSystemStack, \_\_pSystemList, (USHORT)\_\_StationNum, NULL); //Check operation state and increase ready count if (\_\_EcatState == ECAT\_STATE\_READY) { \_\_ReadyCnt++; } else {  $ReadvCnt=0;$  } //Check ready count for cycle operation if  $(\_\_\$ ReadyCnt == 1)  $\left\{ \begin{array}{ccc} 0 & 0 & 0 \\ 0 & 0 & 0 \\ 0 & 0 & 0 \\ 0 & 0 & 0 \\ 0 & 0 & 0 \\ 0 & 0 & 0 \\ 0 & 0 & 0 \\ 0 & 0 & 0 \\ 0 & 0 & 0 \\ 0 & 0 & 0 \\ 0 & 0 & 0 \\ 0 & 0 & 0 \\ 0 & 0 & 0 \\ 0 & 0 & 0 & 0 \\ 0 & 0 & 0 & 0 \\ 0 & 0 & 0 & 0 \\ 0 & 0 & 0 & 0 & 0 \\ 0 & 0 & 0 & 0 & 0 \\ 0 & 0 & 0 & 0 & 0 \\ 0 & 0 & 0 & 0$  //\*\*\*\*\*\*\*\*\*\*\*\*\*\*\*\*\*\*\*\*\*\*\*\*\*\*\*\*\*\*\*\*\* //Do the logical station operation //e.g. toogle output value (station index == 2) // \_\_pSystemList[2].TxTel.s.data[0] = (\_\_pSystemList[1].TxTel.s.data[2]) ? 0x00 : 0x03;

```
EtherCAT 
                               Realtime Master Library 
                                                                                       SYBERA
                                       Documentation 
       Hardware Acce
                                     SYBERA Copyright © 2014
                //********************************* 
                __UpdateCnt++; 
        } 
        //Call exit function 
        __fpEcatExit(); 
        //Increase loop count 
       \angleLoopCnt++;
} 
void main(void) 
{ 
        printf("\n*** EtherCAT Core Realtime Level2 Test ***\n\n"); 
        //Required ECAT parameters 
        ECAT_PARAMS EcatParams; 
        EcatParams.PhysAddr = DEFAULT_PHYSICAL_ADDRESS; 
       EcatParams.LogicalAddr = DEFAULT LOGICAL ADDRESS;
        EcatParams.SyncCycles = 10; 
        EcatParams.EthParams.dev_num = 0; 
        EcatParams.EthParams.eth_type = ETH_TYPE_ECAT; //Set ethernet frame type 
       filter for selected interface 
        EcatParams.EthParams.eth_if = ETH_IF_CORE; //Set filter interface 
       (Send 
                                                                  //all other ethernet frames 
                                                                  //to socket interface) 
       EcatParams.EthParams.period = 200; //Set realtime period
       [usec]
       EcatParams.EthParams.sched cnt = 1; //Set application task
                                                                  //scheduler count (cycle 
                                                           time = 
                                                                  //sched_cnt * period) 
        EcatParams.EthParams.fpAppTask = AppTask; 
        //****************************** 
        //Create ECAT realtime core 
        //****************************** 
        if (ERROR_SUCCESS == ShaEcatCreate(&EcatParams)) 
\left\{ \begin{array}{ccc} 0 & 0 & 0 \\ 0 & 0 & 0 \\ 0 & 0 & 0 \\ 0 & 0 & 0 \\ 0 & 0 & 0 \\ 0 & 0 & 0 \\ 0 & 0 & 0 \\ 0 & 0 & 0 \\ 0 & 0 & 0 \\ 0 & 0 & 0 \\ 0 & 0 & 0 \\ 0 & 0 & 0 \\ 0 & 0 & 0 \\ 0 & 0 & 0 & 0 \\ 0 & 0 & 0 & 0 \\ 0 & 0 & 0 & 0 \\ 0 & 0 & 0 & 0 & 0 \\ 0 & 0 & 0 & 0 & 0 \\ 0 & 0 & 0 & 0 & 0 \\ 0 & 0 & 0 & 0 //Init realtime elements 
               __pUserStack = EcatParams.EthParams.pUserStack; 
               __pSystemStack = EcatParams.EthParams.pSystemStack; 
              \begin{tabular}{ll} \bf \textcolor{red}{\_pUserList} & \textcolor{red}{=} \textcolor{red}{EcatParameters.pUserList} \end{tabular} __pSystemList = EcatParams.pSystemList; 
 __StationNum = EcatParams.StationNum; 
               __fpEcatEnter = EcatParams.fpEcatEnter; 
              fpEcatExit = EcatParameters.fpEcatExit; //****************************** 
               //Enable Stations 
               //****************************** 
               if (ERROR_SUCCESS == ShaEcatEnable(&EcatParams)) 
               { 
                       //Display remain time
```
![](_page_32_Picture_0.jpeg)

}

# **EtherCAT Realtime Master Library Documentation**

![](_page_32_Picture_2.jpeg)

### SYBERA Copyright © 2014

```
 printf("\nRemain Time: %i\n\n", 
     EcatParams.EthParams.remain time);
                  //Display station information 
                 for (int i=0; i< StationNum; i++)
                        printf("Station: %i, Name: %6s\n", i, 
     __pUserList[i].szName); 
                  //Do a check loop 
                  printf("\nPress any key ...\n"); 
                  while (!kbhit()) 
 { 
                        //Display TX and RX information 
                        printf("Loop Count: %i, Update Count: %i\r", 
                               __LoopCnt, __UpdateCnt); 
                        //Do some delay 
                        Sleep(100); 
 } 
                  //Disable Stations 
                  ShaEcatDisable(&EcatParams); 
 } 
            //Destroy ECAT core 
            ShaEcatDestroy(&EcatParams); 
      }
```

```
SYBERA GmbH, Hohenzollernstr. 2, 71088 Holzgerlingen, Germany, Tel: +49-7031-411-781 Page 33
```
![](_page_33_Picture_0.jpeg)

![](_page_33_Picture_2.jpeg)

SYBERA Copyright © 2014

## **5 Realtime Operation**

After changing a device into operational state, the cyclic operation is active. The realtime task is decorated by the Realtime EtherCAT Wrapper functions:

typedef ULONG ( \_\_ cdecl \*FP\_ECAT\_ENTER)(PETH\_STACK, PSTATION\_INFO, SHORT); typedef VOID ( \_\_cdecl \*FP\_ECAT\_EXIT) (VOID);

These wrapper functions are used to manage the realtime EtherCAT station management, like ethernet frame update, error handling, synchronisation and stack management. Since the Application task is running with a sampling period (e.g. 200µsec), the wrapper each period returns one of the following states:

```
//Define ECAT states 
enum ECAT STATE
{ 
        ECAT\_STATE\_INIT = 0, //Initial state<br>ECAT\_STATE\_UPDATE, //Update still :
        ECAT_STATE_UPDATE, //Update still in progress<br>ECAT_STATE_READY, //All stations are updated
                                       //All stations are updated
         ECAT_STATE_ERROR //An update error occured 
};
```
![](_page_34_Picture_0.jpeg)

SYBERA Copyright © 2014

![](_page_34_Picture_3.jpeg)

The Wrapper Functions require as parameters the Ethernet Stack pointer (e.g.\_\_pSystemStack), the station list pointer (e.g.\_\_pSystemList) and the number of stations (e.g. \_\_StationNum). These parameters and others are returned when initializing the EtherCAT Realtime Library and are set as global elements.

![](_page_34_Picture_89.jpeg)

![](_page_35_Picture_0.jpeg)

SYBERA Copyright © 2014

![](_page_35_Picture_3.jpeg)

The realtime task returns the EtherCAT wrapper state with each sampling period (e.g. 200 µsec). When the wrapper indicate the state ECAT\_STATE\_READY it means, that all stations are updated. Within one synchronisation cycle (e.g. 2msec), the data should updated just once. Since in the following sample the state ECAT\_STATE\_READY would last 7 sampling periods, its useful to keep track by a ready counter and update the data just once within one synchronisation cycle:

![](_page_35_Figure_5.jpeg)

SyncCycles = 10
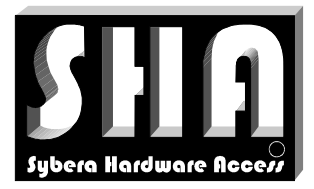

# **SYBERA**

# SYBERA Copyright © 2014

```
void static AppTask(void) 
{ 
       //Check if system memory is present 
 if ((!__pSystemStack) || 
 (!__pSystemList)) 
             return; 
       //Call enter wrapper function 
       __EcatState = __fpEcatEnter( 
                                 __pSystemStack, 
                                  __pSystemList, 
                                 (USHORT)__StationNum, 
                                 NULL); 
       //Check operation state and increase ready count 
      if (\text{L}\text{CatState} == \text{ECAT}\text{STATE}\text{L}\text{EADY}) { \text{L}\text{Ready}\text{Cnt++; }else \{ __ReadyCnt=0; }
       //Check ready count for cycle operation 
      if (\_\_\ReadyCnt == 1)
       { 
              //DBG_INITIAL_BREAK(); 
              //********************************* 
              //Do the logical station operation 
             //e.g. toogle output value (station index == 2) 
// __pSystemList[2].TxTel.s.data[0] = 
(__pSystemList[1].TxTel.s.data[2]) ? 0x00 : 0x03; 
             //********************************* 
              __UpdateCnt++; 
       } 
       //Call exit function 
       __fpEcatExit(); 
       //Increase loop count 
       __LoopCnt++; 
}
```
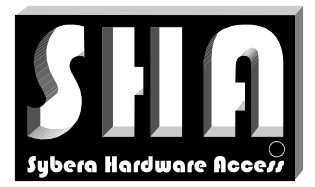

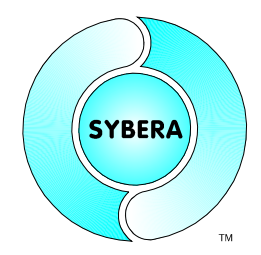

SYBERA Copyright © 2014

# **6 EtherCAT Library LowLevel Interface**

The EtherCAT Library LowLevel Interface provides all functions to control Slave devices in detail. Several LowLevel Interface groups are provided by this library.

## **6.1 EtherCAT LowLevel Command Functions**

The EtherCAT realtime library allows controlling EtherCAT at low level. Therefore several commands are exported as low level functions.

#### 6.1.1 Send EtherCAT Command

This is an universal function for sending EtherCAT commands

ULONG Result =  $Ecat(32/64)$ SendCommand(

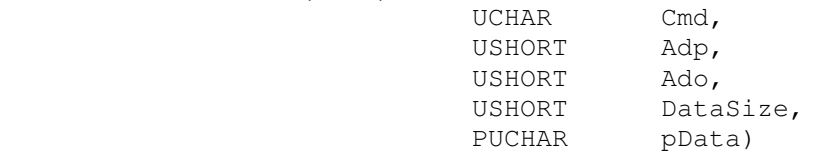

#### Sample:

```
//Send ethercat command 
ULONG Result = EcatSendCommand(APWR CMD, 0xFFFE, 0x120, 2, (PUCHAR)"\x01\x00");
```
#### 6.1.2 Reset Devices

This command proceeds following actions:

- Empty any pending ethercat frames
- Reset DL control: BWR Offs 0x101
- Clear FMMUs : BWR Offs 0x600 0x6FF
- Clear SyncManager : BWR Offs 0x800 0x8FF
- Write to SystemTime : BWR Offs 0x910
- Write to Cycle Operation Start Time : BWR Offs 0x981
- Write to: BWR Offs 0x930
- Set event mask : BWR Offs 0x934

ULONG Result =  $Ecat(32/64)$ ResetDevices(void);

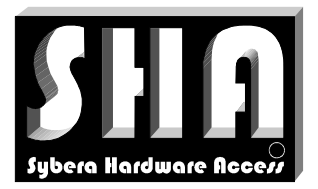

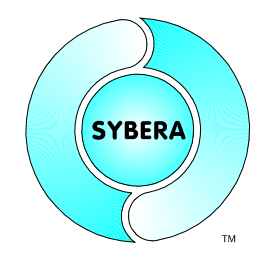

SYBERA Copyright © 2014

# 6.1.3 Clear Error Counters Read or Reset RX Error Counter : BWR Offs 0x300 - 0x303

ULONG Result =  $Ecat(32/64)$ CheckErrorCounters(BOOLEAN bReset);

#### 6.1.4 Read DL Information

Read DL information into station list

ULONG Result =  $ECat(32/64)$ ReadDlInfo(void);

#### 6.1.5 Read DL Status

Read DL Status information into station list

ULONG Result =  $Ecat(32/64)$ ReadDlStatus(void);

#### 6.1.6 Read/Write DL Control

#### Read/Write DL Control information into station list

ULONG Result =  $Ecat(32/64)$ CheckDlControl(BOOLEAN bWrite);

## 6.1.7 Read PDI Control

Read PDI Control information into station list

ULONG Result =  $Ecat(32/64)$ ReadPDIControl(void);

#### 6.1.8 Read PDI Configuration

Read PDI Configuration information into station list

ULONG Result =  $Ecat(32/64)$ ReadPDIConfig(void);

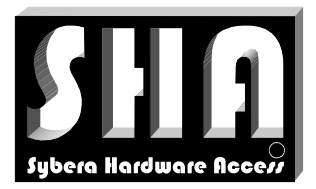

SYBERA Copyright © 2014

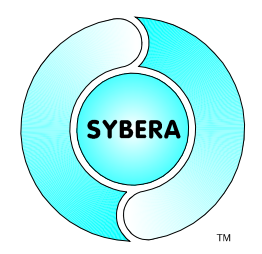

#### 6.1.9 Init Station Addresses

Initialize all station physical addresses, beginning from the physical start address

ULONG Result = Ecat $(32/64)$ InitStationAddresses(USHORT PhysStartAddress);

#### 6.1.10 Init Alias Addresses

Initialize all station alias addresses (requires station element AliasAddr set before)

ULONG Result =  $Ecat(32/64)$ InitAliasAddresses(void);

#### 6.1.11 Configure SYNC Management

Initialize all SYNC Managers of all stations due to the native parameter file, or the EEPROM information (the SYCMAN list of the station must be set before).

ULONG Result =  $Ecat(32/64)InitSyncManagers(void);$ 

#### 6.1.12 Configure FMMU Management

Initialize all FMMU Managers of all stations due to the native parameter file, or the EEPROM information (the FMMU list of the station must be set before).

ULONG Result =  $Ecat(32/64)$ InitFmmus (void);

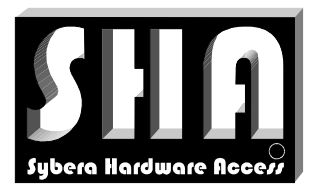

**SYBERA** 

SYBERA Copyright © 2014

## 6.1.13 Configure PDO Assignment

Initialize all PDOs of all stations due to the native parameter file, or the EEPROM information (the SDO list of the station must be set before).

ULONG Result =  $Ecat(32/64)PdoAssignment (void);$ 

This command proceeds following actions:

- Check mailbox for pending response
- Write COE command to mailbox
- Read COE command from mailbox
- Check SDO response

#### 6.1.14 Watchdog Enable

#### Enables/Disables all watchdog controls of the station list

ULONG ECatWatchdogEnable(BOOLEAN bEnable)

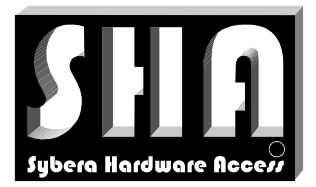

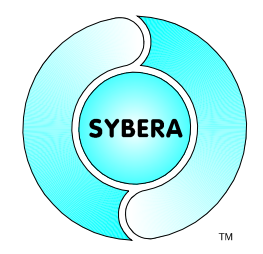

SYBERA Copyright © 2014

## **6.2 EtherCAT LowLevel State Functions**

The EtherCAT realtime library allows managing the EtherCAT states of all enabled stations at low level. Therefore several functions are exported as low level state functions.

#### 6.2.1 Read AL Status

Read AL status of all stations: APRD Offs 0x130

ULONG Result =  $ECat(32/64)$ ReadAlStatus(void);

#### 6.2.2 Change All States

Change of all station states. The addressing scheme depends on the current state (APWR/APRD at AL\_STATE\_INIT, else FPWR/FPRD). Thus, changing states requires set of station addresses before.

ULONG Result = ECat(32/64)ChangeAllStates(UCHAR State);

#### 6.2.3 Change State By Node Address

Change of a single station state. The addressing scheme depends on the current state (APWR/APRD at AL\_STATE\_INIT, else FPWR/FPRD). Thus, changing states requires set of station addresses before.

ULONG Result =  $ECat(32/64)$ ChangeStatesByNodeAddress( UCHAR State, USHORT StationAddress);

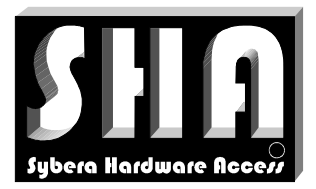

SYBERA Copyright © 2014

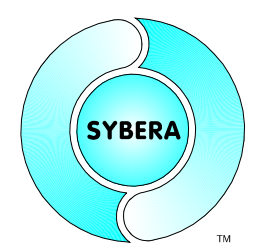

#### Sample:

```
//Change state to INIT 
if (ERROR_SUCCESS == EcatChangeAllStates(AL_STATE_INIT)) 
{ 
       //Set fixed station addresses and 
       //Init FMMUs and SYNCMANs 
       if (ERROR_SUCCESS == EcatInitStationAddresses(EcatParams.PhysAddr)) 
       if (ERROR_SUCCESS == EcatInitFmmus(EcatParams.LogicalAddr)) 
       if (ERROR_SUCCESS == EcatInitSyncManagers()) 
       //Change state to PRE OPERATIONAL 
       if (ERROR_SUCCESS == EcatChangeAllStates(AL_STATE_PRE_OP)) 
       { 
             //Init PDO assignment and 
             //Change state to SAFE OPERATIONAL 
            if (ERROR SUCCESS == EcatPdoAssignment())
             if (ERROR_SUCCESS == EcatChangeAllStates(AL_STATE_SAFE_OP)) 
\{ //Change state to OPERATIONAL 
                   if (ERROR_SUCCESS == EcatChangeAllStates(AL_STATE_OP)) 
 { 
                          //Init process telegrams 
                          InitProcessTelegrams(); 
and the contract of the contract of the contract of
```
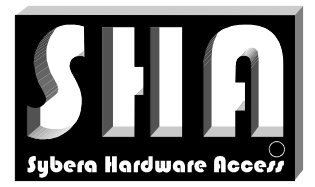

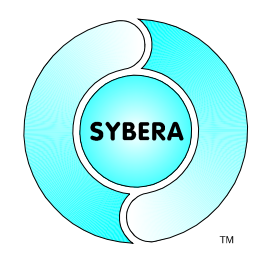

SYBERA Copyright © 2014

# **6.3 EtherCAT LowLevel COE Functions**

The EtherCAT realtime library allows COE-SDO communication with corresponding modules at low level. Therefore several functions are exported as low level SDO functions.

6.3.1 Initiate SDO Download Expedited Request

This function initiates a SDO Download Expedited Request

ULONG SHAAPI Ecat(32/64)SdoInitDownloadReq( PSTATION\_INFO pStation, USHORT SdoIndex, UCHAR SdoSubIndex, ULONG SdoDataSize, PUCHAR pSdoData)

## 6.3.2 Initiate SDO Download Expedited Response

This function initiates a SDO Download Expedited Response

ULONG Ecat(32/64)SdoInitDownloadResp(PSTATION INFO pStation);

# 6.3.3 Initiate SDO Upload Expedited Request

#### This function initiates a SDO Upload Expedited Request

ULONG Ecat(32/64)SdoInitUploadReq( PSTATION\_INFO pStation, USHORT SdoIndex, UCHAR SdoSubIndex);

## 6.3.4 Initiate SDO Download Expedited Response

This function initiates a SDO Download Expedited Response

ULONG Ecat(32/64)SdoInitUploadResp( PSTATION INFO pStation, PULONG pSdoDataSize, PUCHAR\* ppSdoData)

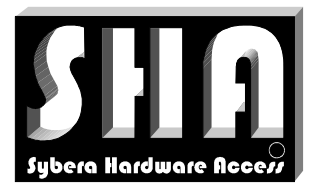

SYBERA Copyright © 2014

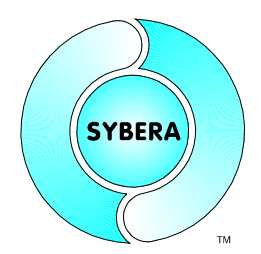

#### Sample:

 //Reset SDO data memset(pCmd, 0, CmdSize);

 //Set CoE header PCOE\_HDR pCoeHdr = (PCOE\_HDR)pCmd; pCoeHdr->bits.Num = 0; pCoeHdr->bits.Service = COE\_SERVICE\_SDOREQ;

 //Set SDO Init header (SDO Init Download Expedited Request) PSDO\_INIT\_HDR pSdoInitHdr = (PSDO\_INIT\_HDR)&pCmd[sizeof(COE\_HDR)]; pSdoInitHdr->s.bits.SizeIndicator = TRUE; pSdoInitHdr->s.bits.TransferType = TRUE; pSdoInitHdr->s.bits.DataSetSize = DataSetSize; pSdoInitHdr->s.bits.CompleteAccess = FALSE; pSdoInitHdr->s.bits.Command = SDO\_INIT\_DOWNLOAD\_REQ; pSdoInitHdr->s.Index = SdoIndex; pSdoInitHdr->s.SubIndex = SdoSubIndex;

```
 //Set SDO data 
 memcpy( 
 (PUCHAR)&pCmd[sizeof(COE_HDR) + sizeof(SDO_INIT_HDR)], 
 pSdoData, 
 SdoDataSize);
```
 //Check mailbox for pending response EcatMailboxCheck(pStation);

 //Write COE command from mailbox ULONG dwResult = EcatMailboxWrite(pStation, pCmd, CmdSize, MBX\_TYPE\_COE);

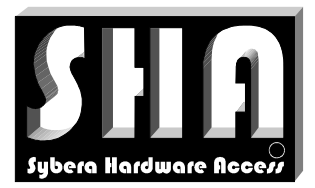

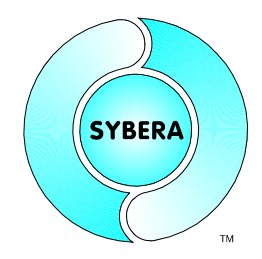

SYBERA Copyright © 2014

# **6.4 EtherCAT LowLevel Mailbox Functions**

The EtherCAT realtime library allows mailbox communication with corresponding modules at low level. Therefore several functions are exported as low level mailbox functions.

- 6.4.1 Write command to mailbox
- This function writes to a mailbox

```
ULONG Result = Ecat(32/64)MailboxWrite(
                           PSTATION_INFO pStation, 
                           PUCHAR pData, 
                           USHORT DataSize, 
                           UCHAR MailboxType)
```
# 6.4.2 Read command from mailbox

#### This function reads from a mailbox

```
ULONG Result = Ecat(32/64)MailboxRead(
                          PSTATION_INFO pStation, 
                          PUCHAR pData)
```
# 6.4.3 Check mailbox for pending response

#### This function checks a mailbox for pending response

```
ULONG Result = Ecat(32/64)MailboxCheck(PSTATION_INFO pStation)
```
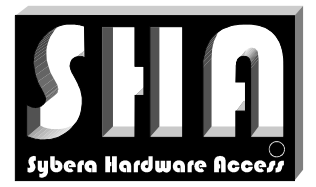

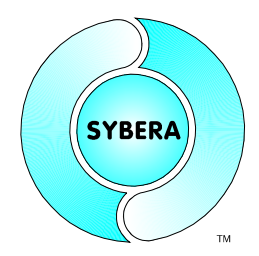

SYBERA Copyright © 2014

# **6.5 EtherCAT LowLevel EEPROM Functions**

The EtherCAT realtime library allows EEPROM (SII) access to the corresponding modules at low level. Additionally the library provides parser functions for SII Category data. Therefore several functions are exported as low level functions.

## 6.5.1 Read SII Data

This function reads a range of SII data, due to a given offset, into a given data buffer

```
ULONG Result = Ecat(32/64)SiiRead( PSTATION_INFO pStation, 
                           PUCHAR pData, 
                           USHORT DataSize, 
                           USHORT Offs)
```
# 6.5.2 Write SII Data

This function writes a data buffer into the SII area, due to a given offset

```
ULONG Result = Ecat(32/64)SiiWrite(
                         PSTATION INFO pStation,
                           PUCHAR pData, 
                           USHORT DataSize, 
                           USHORT Offs)
```
## 6.5.3 Reload SII Data

This function reloads the device with EEPROM information, due to a given offset

ULONG Result =  $Ecat(32/64)Siircload($  PSTATION\_INFO pStation, USHORT DataSize, USHORT Offs)

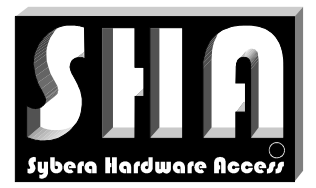

**SYBERA** 

SYBERA Copyright © 2014

# 6.5.4 Get Category String

This function searches inside the SII area for a general information due to a given index.

ULONG SHAAPI Ecat(32/64)GetCategoryGeneral( PUCHAR pCatArea, ULONG CatAreaSize, PUCHAR pGeneral)

#### 6.5.5 Get Category String

This function searches inside the SII area for a string due to a given index. If the string pointer is NULL, the function returns the number of strings inside the SII area.

```
ULONG Result = Ecat(32/64)GetCategoryString( PUCHAR pCatArea, 
                                 ULONG CatAreaSize, 
                                  char* pszStr, 
                                  ULONG StrIndex)
```
#### 6.5.6 Get Category SYNC Manager

This function searches inside the SII area for a SYNC Manager due to a given index. If the SYNC Manager pointer is NULL, the function returns the number of SYNC Managers inside the SII area.

```
ULONG Result = Ecat(32/64)GetCategorySyncman(
                                 PUCHAR pCatArea, 
                                 ULONG CatAreaSize, 
                                 PUCHAR pSyncman, 
                                 ULONG SyncmanIndex)
```
#### 6.5.7 Get Category FMMU Manager

This function searches inside the SII area for a FMMU Manager due to a given index. If the FMMU Manager pointer is NULL, the function returns the number of FMMU Manager inside the SII area.

ULONG Result =  $Ecat(32/64)GetCategoryFmmu$  ( PUCHAR pCatArea, ULONG CatAreaSize, PUCHAR pFmmu, ULONG FmmuIndex)

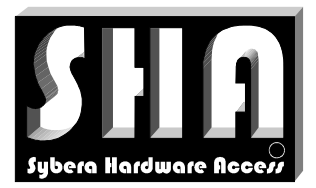

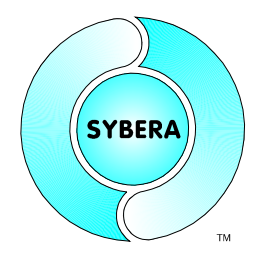

SYBERA Copyright © 2014

## 6.5.8 Get Category PDOs

This function searches inside the SII area for a PDOs due to a given index. If the PDO pointer is NULL, the function returns the number of PDOs inside the SII area.

ULONG Result =  $Ecat(32/64)GetCategoryPdo($  PUCHAR pCatArea, ULONG CatAreaSize, PUCHAR pPdo, ULONG PdoIndex, BOOLEAN bTxPdo)

#### Sample:

```
//Read category area 
if (ERROR_SUCCESS == EcatSiiRead( 
                               m_pStation, 
                               m_CatArea, MIN_CAT_AREA_SIZE, 
                               sizeof(SII AREA HDR)))
{ 
      //Get general device information 
    EcatGetCategoryGeneral(CatArea, MIN_CAT_AREA_SIZE, (PUCHAR)&CatGeneral); 
      //Get FMMU category 
      int FmmuNum = EcatGetCategoryFmmu(CatArea, MIN_CAT_AREA_SIZE, NULL, -1); 
    for (int i=0; i<FmmuNum; i++)
             EcatGetCategoryFmmu( 
                        CatArea, MIN CAT AREA SIZE,
                          (PUCHAR)& FmmuList[i], i); 
      //Get SYNCMAN categories 
     int SyncmanNum = EcatGetCategorySyncman(CatArea, MIN_CAT_AREA_SIZE, NULL, -
     1); 
     for (int i=0; i<SyncmanNum; i++)
             EcatGetCategorySyncman( 
                        CatArea, MIN_CAT_AREA_SIZE,
                        (PUCHAR)&SyncmanList[i], i); 
      //Get PDO categories 
    int PdoNum = EcatGetCategoryPdo(CatArea, MIN CAT AREA SIZE, NULL, -1,
    TRUE); 
    for (int i=0; i<PdoNum; i++)
             EcatGetCategoryPdo( 
                        CatArea, MIN_CAT_AREA_SIZE, 
                         (PUCHAR)&pTxPdoList[i], i, TRUE); 
      //Get PDO categories 
    int PdoNum = EcatGetCategoryPdo(CatArea, MIN CAT AREA SIZE, NULL, -1,
    FALSE); 
     for (int i=0; i<PdoNum; i++) 
             EcatGetCategoryPdo( 
                        CatArea, MIN_CAT_AREA_SIZE, 
                         (PUCHAR)&pRxPdoList[i], i, FALSE);
```
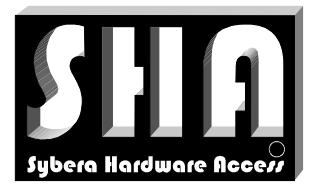

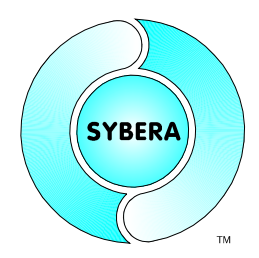

SYBERA Copyright © 2014

# **6.6 EtherCAT LowLevel Distributed Clock Functions**

The EtherCAT realtime library provides functions for propagation delay compensation, sytem time offset compensation and drift compensation. Additionaly DC sync control can be managed. Therefore several functions are exported as low level functions.

## 6.6.1 DC Local Time

This function latches out the local time of all stations.

```
ULONG Result = Ecat(32/64)ReadDcLocalTime(VOID);
```
## 6.6.2 DC Propagation Delay Compensation

This function compensates the propagation delay for the stations relations

```
ULONG Result = Ecat(32/64)CompDcPropDelay(VOID);
```
## 6.6.3 DC Offset Compensation

This function compensates the offset of station local time and the reference local time (first DC slave)

ULONG Result =  $Ecat(32/64)$ CompDcOffset(VOID);

## 6.6.4 DC Drift Compensation

This function compensates the static clock drift between reference clock (first DC slave) and all further DC clocks, and returns the drifttime per msec (in nsec units) of the master local time. This allows to keep track on the reference clock.

ULONG Result =  $Ecat(32/64)$ CompDcOffset(PULONG pDriftTimePerMsec);

#### 6.6.5 Read DC Cyclic Control

This function reads the complete DC\_SYNC\_INFO structure for further DC processing

```
ULONG Result = Ecat(32/64)ReadDcSyncInfo (VOID);
```
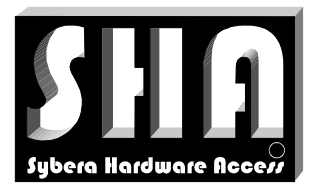

SYBERA Copyright © 2014

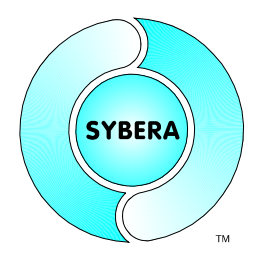

# 6.6.6 DC Sync Control

This function enables the synchronisation output signal, due to the DC settings.

```
ULONG SHAAPI Ecat32SyncControl( 
                           PSTATION_INFO pStation, 
                           ULONG Sync0CycleTime, 
                           ULONG Sync1CycleTime, 
                           ULONG Sync0CycleShift, 
                           ULONG Sync1CycleShift, 
                           BOOLEAN bSync0Pulse, 
                           BOOLEAN bSync1Pulse, 
                           BOOLEAN bSyncPdiCtrl)
```
#### Sample:

```
 Ecat32SyncControl( 
              &__pUserList[i], 
              Period * SyncCycles * 1000, //Sync0 cycle time [nsec] 
             0, //Sync1 cycle time [nsec]<br>20*1000, //Sync0 cycle shift [nsec
 20*1000, //Sync0 cycle shift [nsec] 
0, 1/Sync1 cycle shift [nsec]
TRUE, //{\rm Sync0} pulse flag
FALSE, //Sync1 pulse flagFALSE): //Sync PDI control
```
Note:

The first DC slave in the network line serves as reference clock.

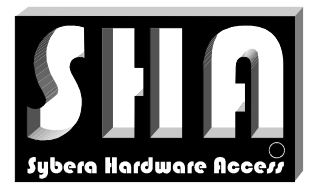

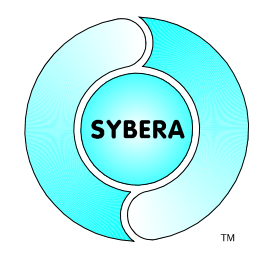

SYBERA Copyright © 2014

# **7 Device Configuration**

Usualy device information is provided by a corresponding XML configuration file. Since the development of software with the EtherCAT Master Library has special needs for programming, the XML file must be parsed and translated into a native format. Therefore the EtherCAT Master Library provides a configuration file called **ECATDEVICE.PAR**, whitch is located in the directory **\windows\system32** after installation. The ECATDEVICE.PAR is a text based file with sections for Product Code, Name, SYNC Manager, FMMU Manager, SDO and Data Description. A new device description must start with the signature "**>>>**"

#### Sample:

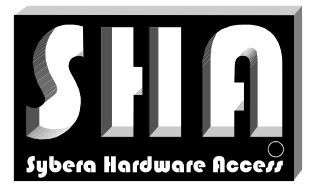

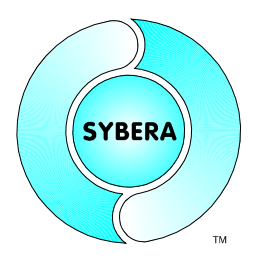

SYBERA Copyright © 2014

Note: With newer devices the configuration is stored insed the EEPROM. The EtherCAT Master Library is able to configure the devices by parsing the EEPROM information, even without XML file or Native file. But without using the configuration file, the configuration time increases by parsing EEPROM information. The Software **ECATVERIFY** parses XML information and EEPROM information and converts it into the native format and gives additional help for configuration.

## **7.1 Section [NAME]**

This section contains the name of the device:

[NAME] EL3102

# **7.2 Section [VENDOR]**

This section contains the vendor ID of the device:

[VENDOR] 00000002

# **7.3 Section [CODE]**

This section contains the product code of the device:

[CODE] 0C1E3052

## **7.4 Section [REVISION]**

This section contains the revision number of the device:

[CODE] 00100000

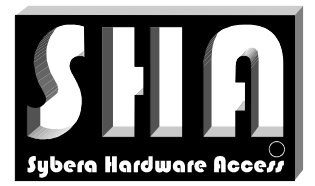

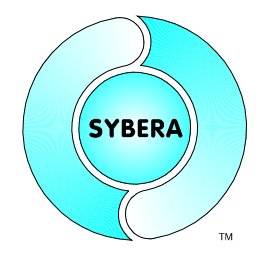

SYBERA Copyright © 2014

# **7.5 Section [SYNCMAN]**

This section contains the binary data for the synchronisation manager of the device:

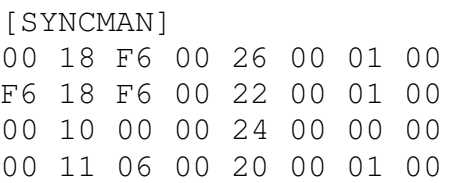

# Meaning:

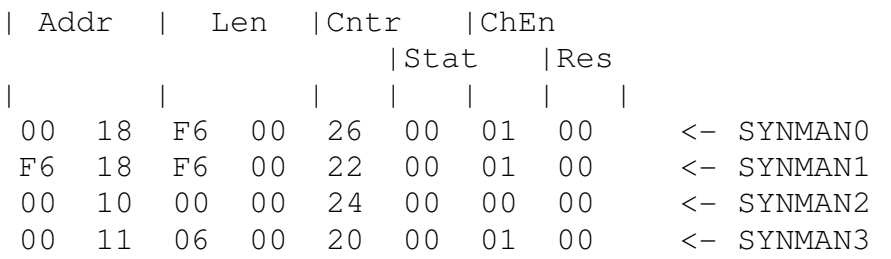

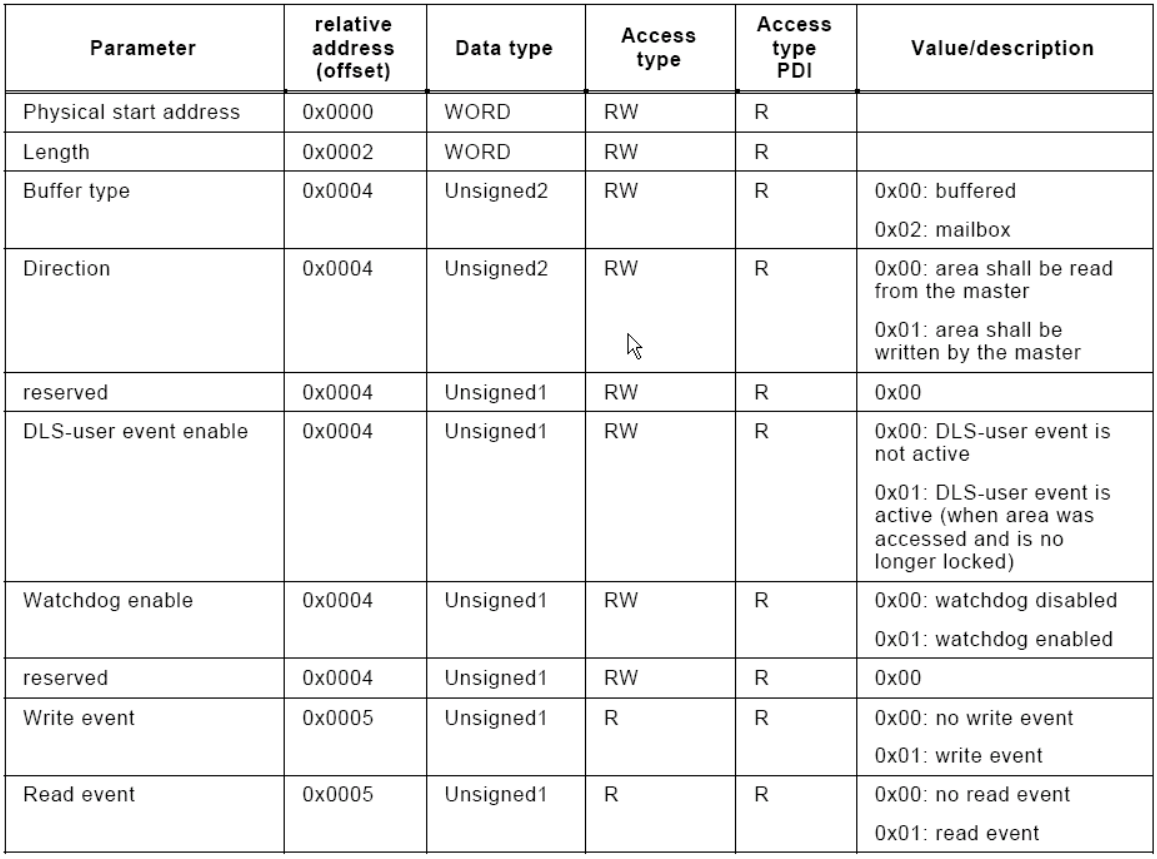

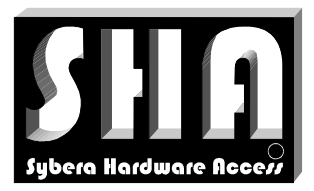

# SYBERA Copyright © 2014

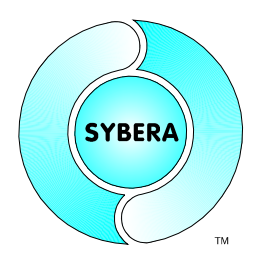

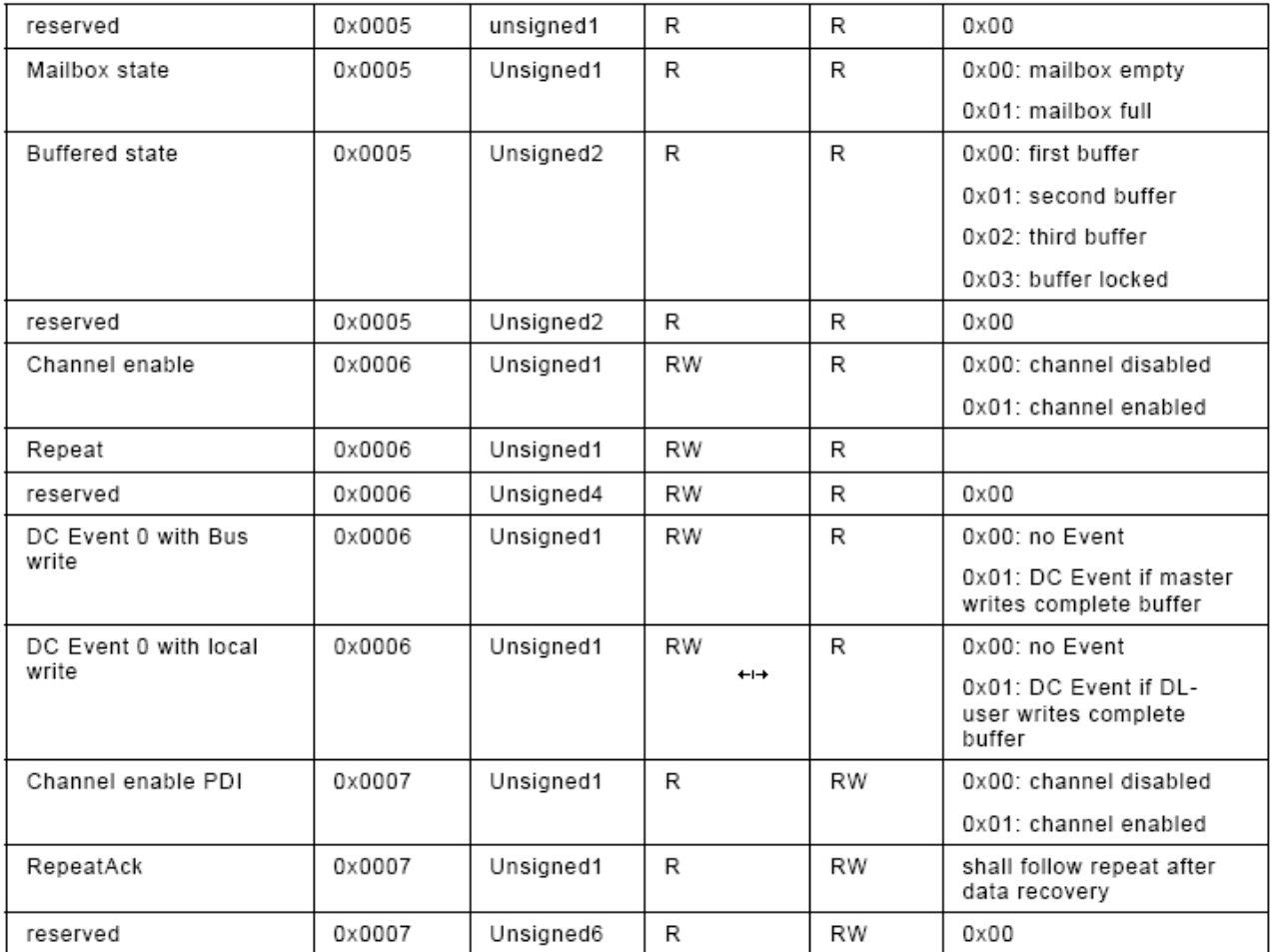

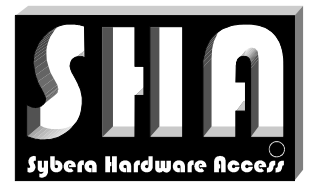

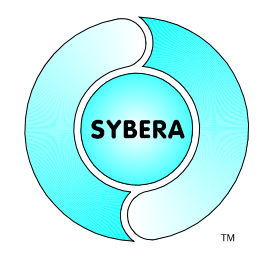

SYBERA Copyright © 2014

# **7.6 Section [FMMU]**

This section contains the binary data for the FMMU manager of the device:

[FMMU] 06 00 00 00 01 00 00 00 0D 08 00 01 01 00 00 00 00 00 00 00 06 00 00 07 00 11 00 01 01 00 00 00

## Meaning:

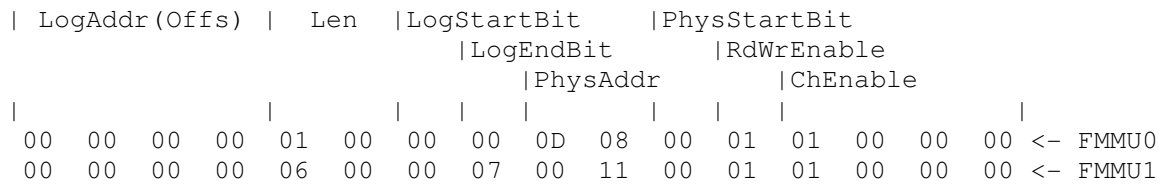

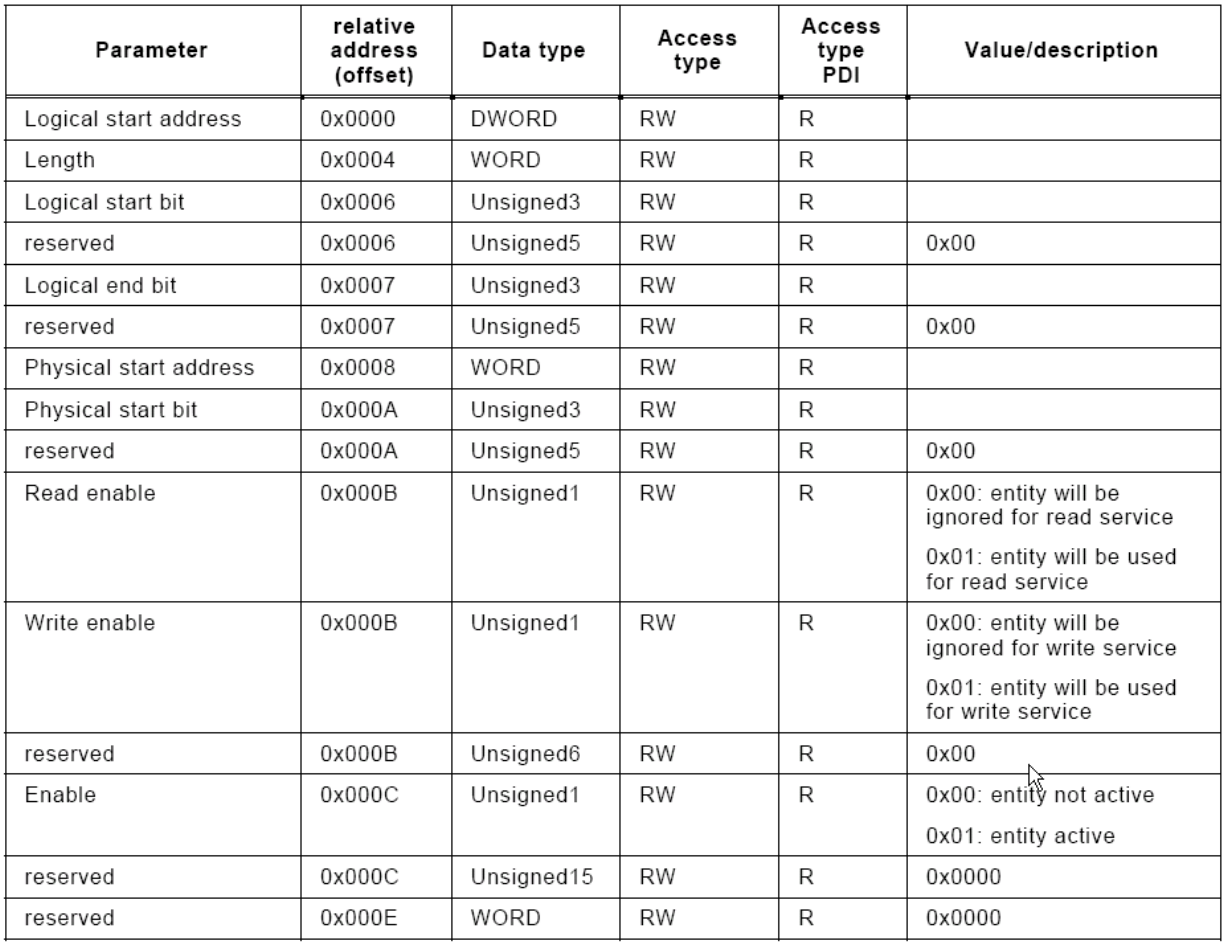

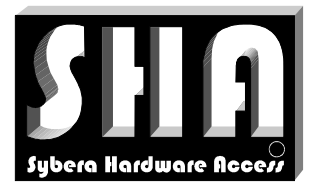

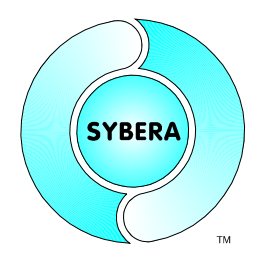

SYBERA Copyright © 2014

# **7.7 Section [SDO]**

This section contains the binary SDO data of the device:

[SDO] 00 20 2F 12 1C 00 00 00 00 00 00 20 2F 13 1C 00 00 00 00 00 00 20 2B 13 1C 01 00 1A 00 00 00 20 2B 13 1C 02 01 1A 00 00 00 20 2F 13 1C 00 02 00 00 00

#### Meaning:

|NumServ|Cmd|Index |SubIndex |Data | | | | | | 00 20 2F 12 1C 00 00 00 00 00 <- COE Cmd0 00 20 2F 13 1C 00 00 00 00 00 <- COE Cmd1 00 20 2B 13 1C 01 00 1A 00 00 <- COE Cmd2 00 20 2B 13 1C 02 01 1A 00 00 <- COE Cmd3 00 20 2F 13 1C 00 02 00 00 00 <- COE Cmd4

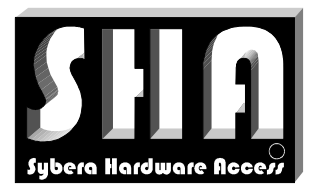

SYBERA Copyright © 2014

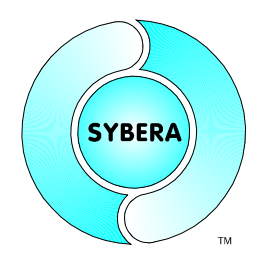

## SDO Header Word and Command Byte

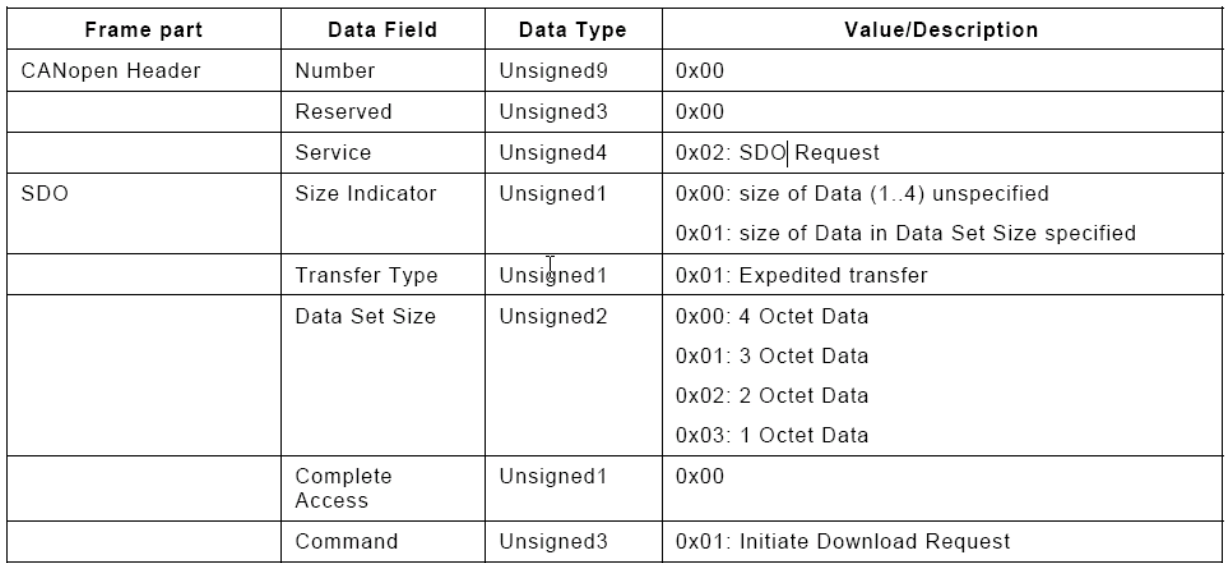

# Sample:

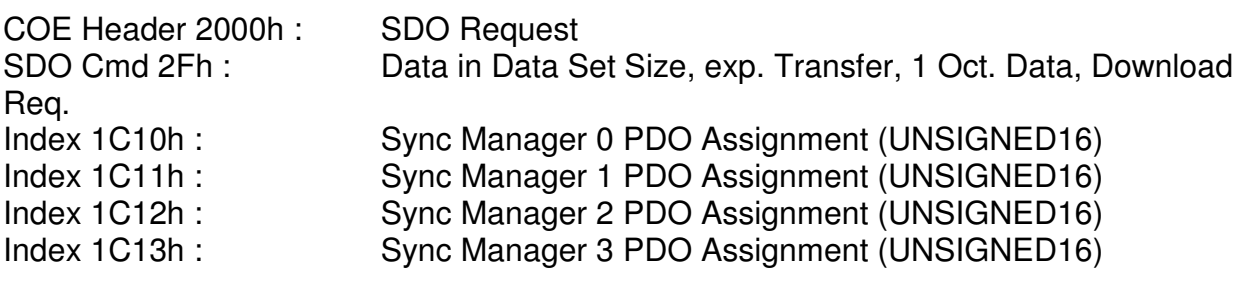

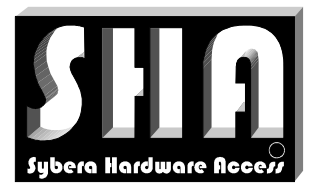

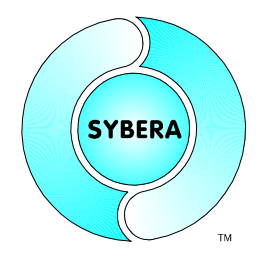

SYBERA Copyright © 2014

# 7.7.1 PDO Mapping

The PDO mapping allows to assign desired function data to the EtherCAT telegram. The PDO mapping is tunneled via SDO (Service Data Objects).

# PDO mapping by DS402

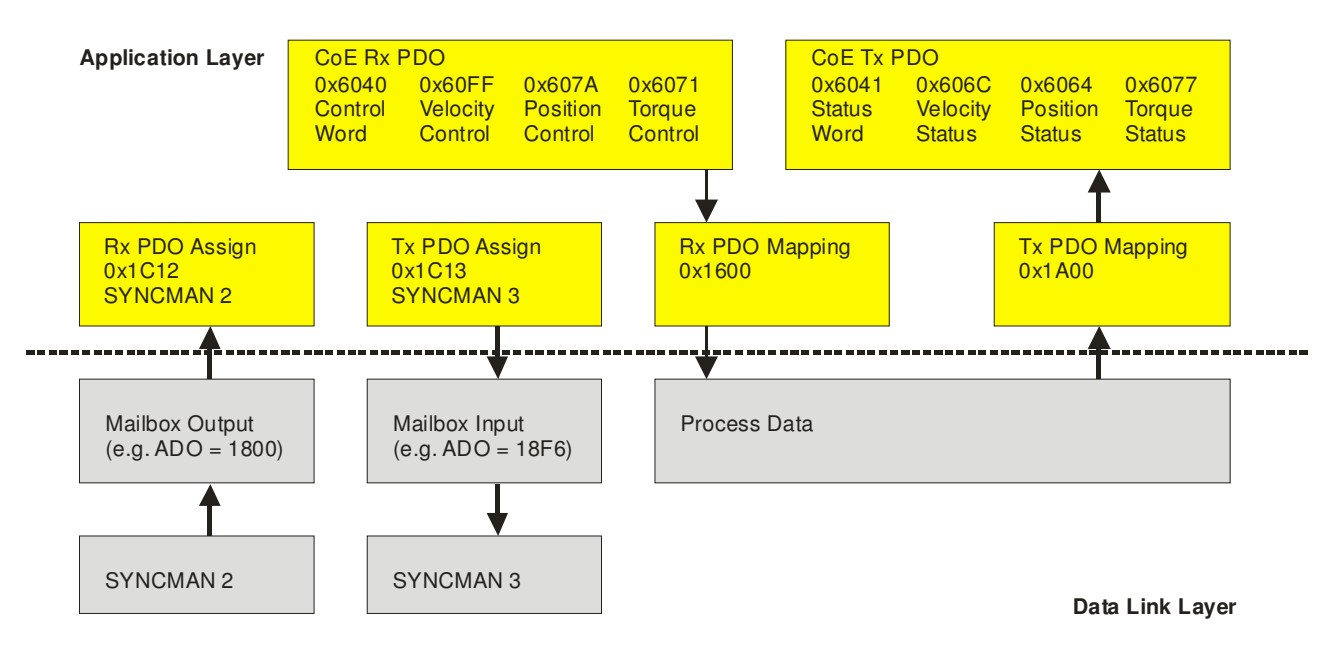

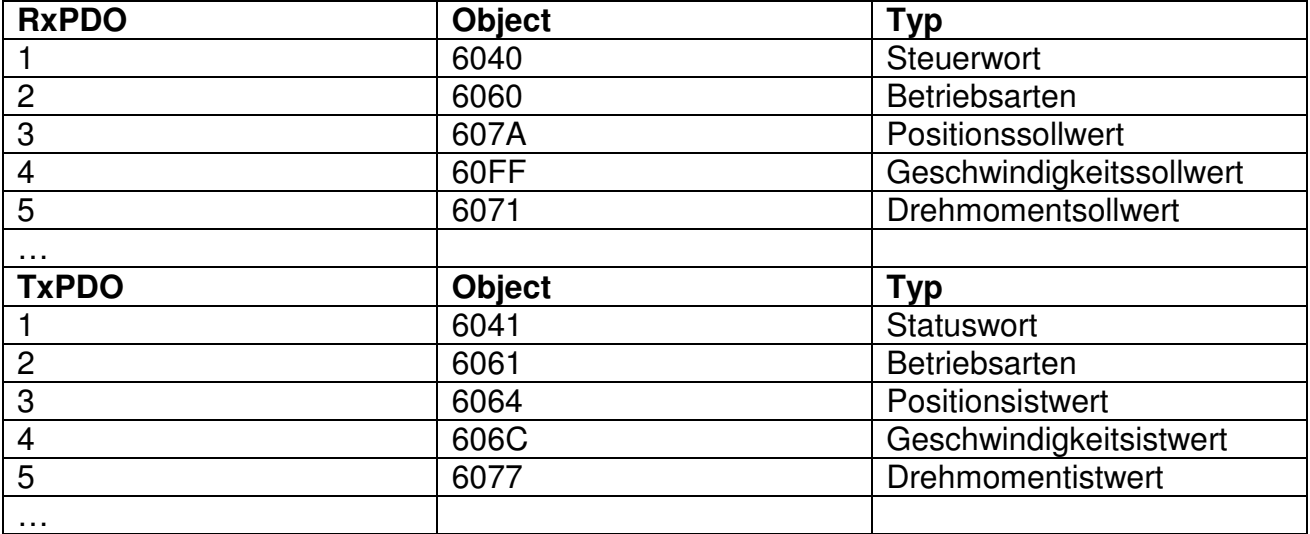

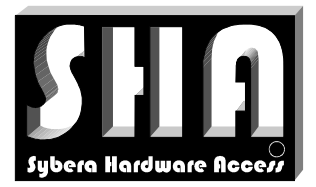

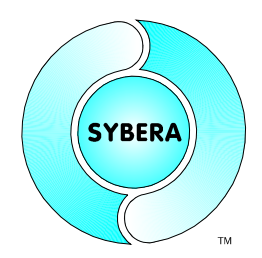

SYBERA Copyright © 2014

# **7.8 Section [OUTPUT] / [INPUT]**

This section contains the output/input data description of the device:

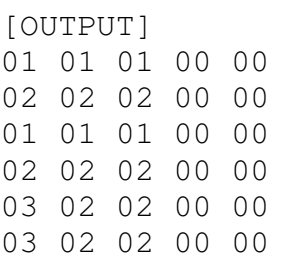

#### Meaning (see also ECATCOREDEF.H):

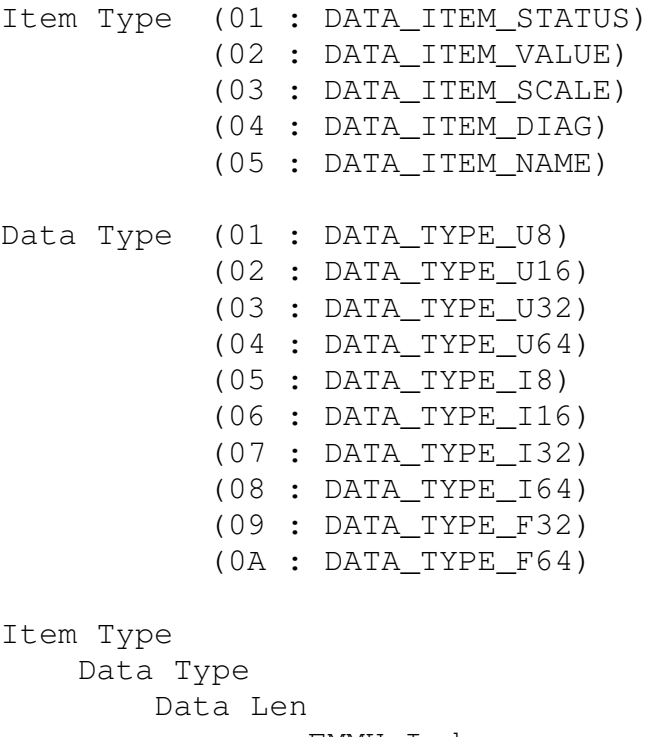

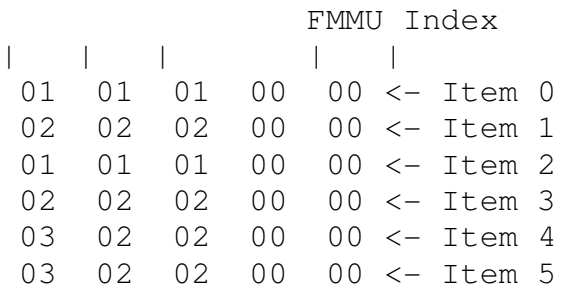

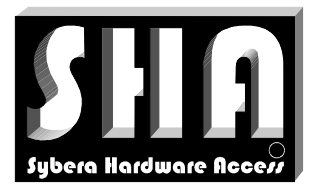

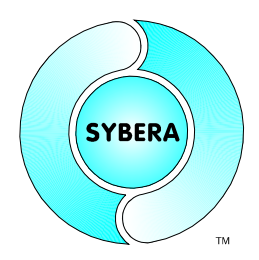

SYBERA Copyright © 2014

# **8 EtherCAT Verifier (ECATVERIFY)**

The EtherCAT Verifier Software is a powerful software to check and configure EtherCAT devices, without the need of programming. The Software guides interactively through all devices states and configuration steps and gives useful hints for programming. The Application ECATVERIFY is based on the Realtime EtherCAT Master Library and uses its exported functionality. To start its first required to init the realtime core and the ethernet transport layer. Therefore the NIC adapter (which is connected to the realtime core) has to be selected, as well as the sampling realtime period, the synchronisation cycles and eventually the scheduling count of the realtime application task (usually set to 1)

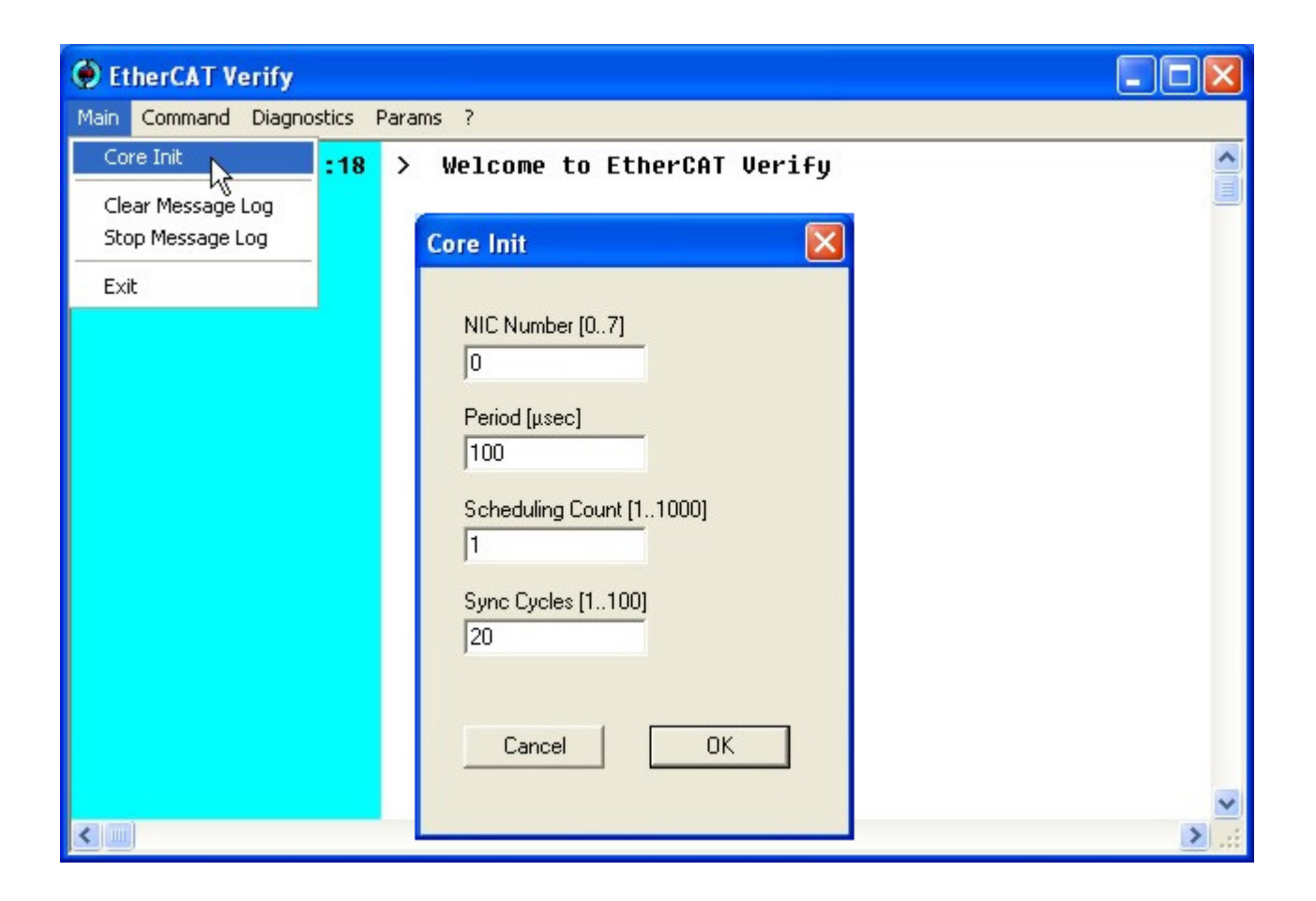

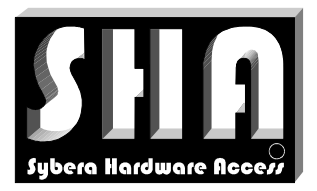

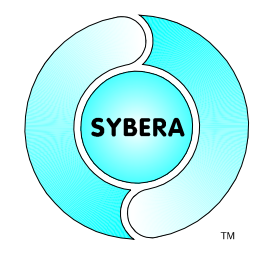

SYBERA Copyright © 2014

#### The initializing process is based on following library functions, defined in ECATCOREDEF.H and SHAECATCORE.H:

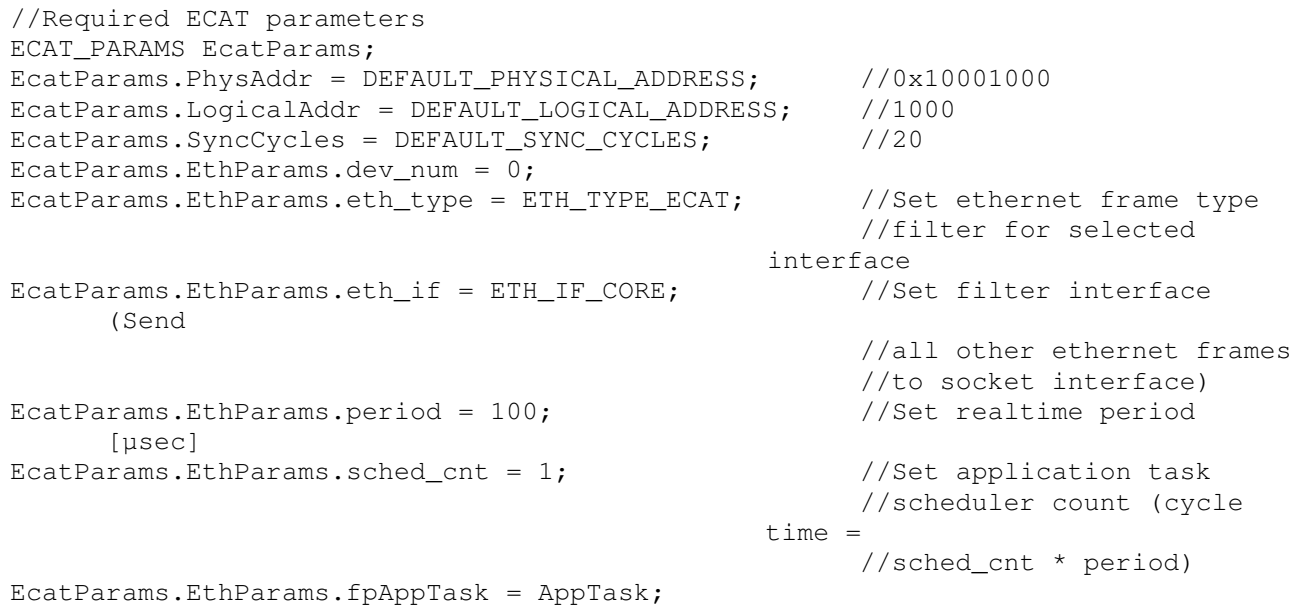

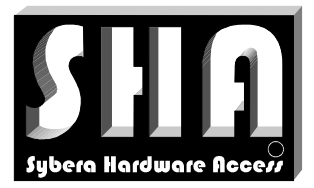

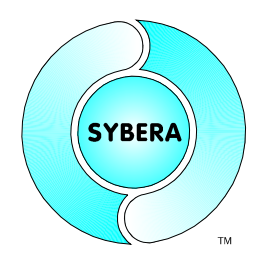

SYBERA Copyright © 2014

#### **8.1 Device List**

After the core has been initialized, the EtherCAT Master Library scans the bus for EtherCAT Slave Devices. A device list dialog appears from which devices may be selected for further processing. Devices can be selected by a "Left Mouse Double Click" on the corresponding line.

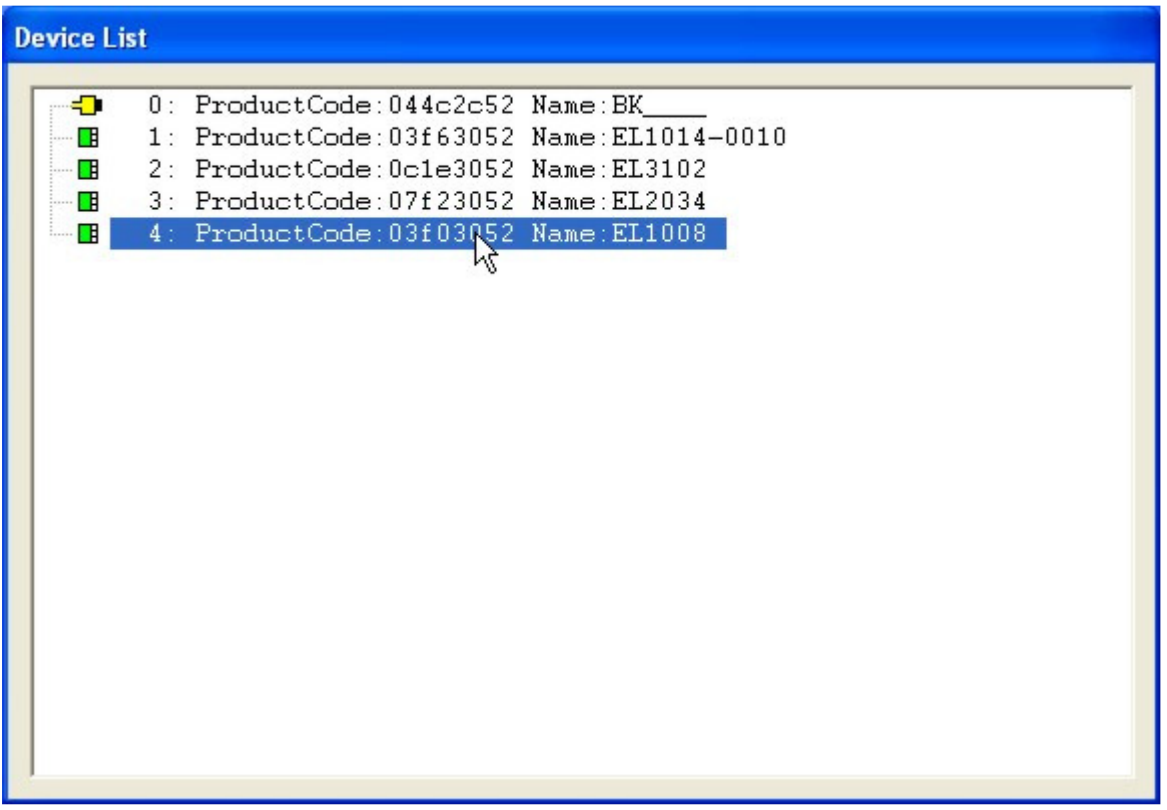

Note: With ECATVERIFY only the selected device will be enabled for further processing:

```
//Enable selected station 
for (ULONG i=0; i< StationNum; i++)
     if (i == m_{\text{stationIndex}}) { _{\text{m}DuserList[i].bDisable} = FALSE; }
      else { __pUserList[i].bDisable = TRUE; }
```
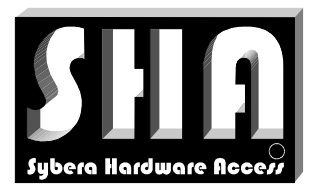

SYBERA Copyright © 2014

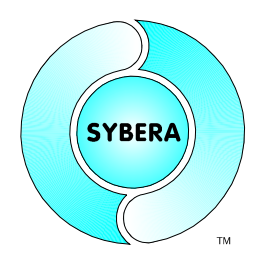

# **8.2 State Control Dialog**

The state control dialog allows configuring the EtherCAT device with all required parameters and guide it step by step into the operating mode. Thereby some settings are required (like Station Address, FMMU, SYNCMAN and PDO), while other settings are optional (or only inforamtional. These settings are to be done by the corresponding configuration dialog. On each device State (INIT, PREOP, SAFEOP, OP) different setting are valid (due to the requirements of the EtherCAT specification). The State Control Dialog enables only these configuration abilities, which are currently valid, unless the required tasks have been fulfilled.

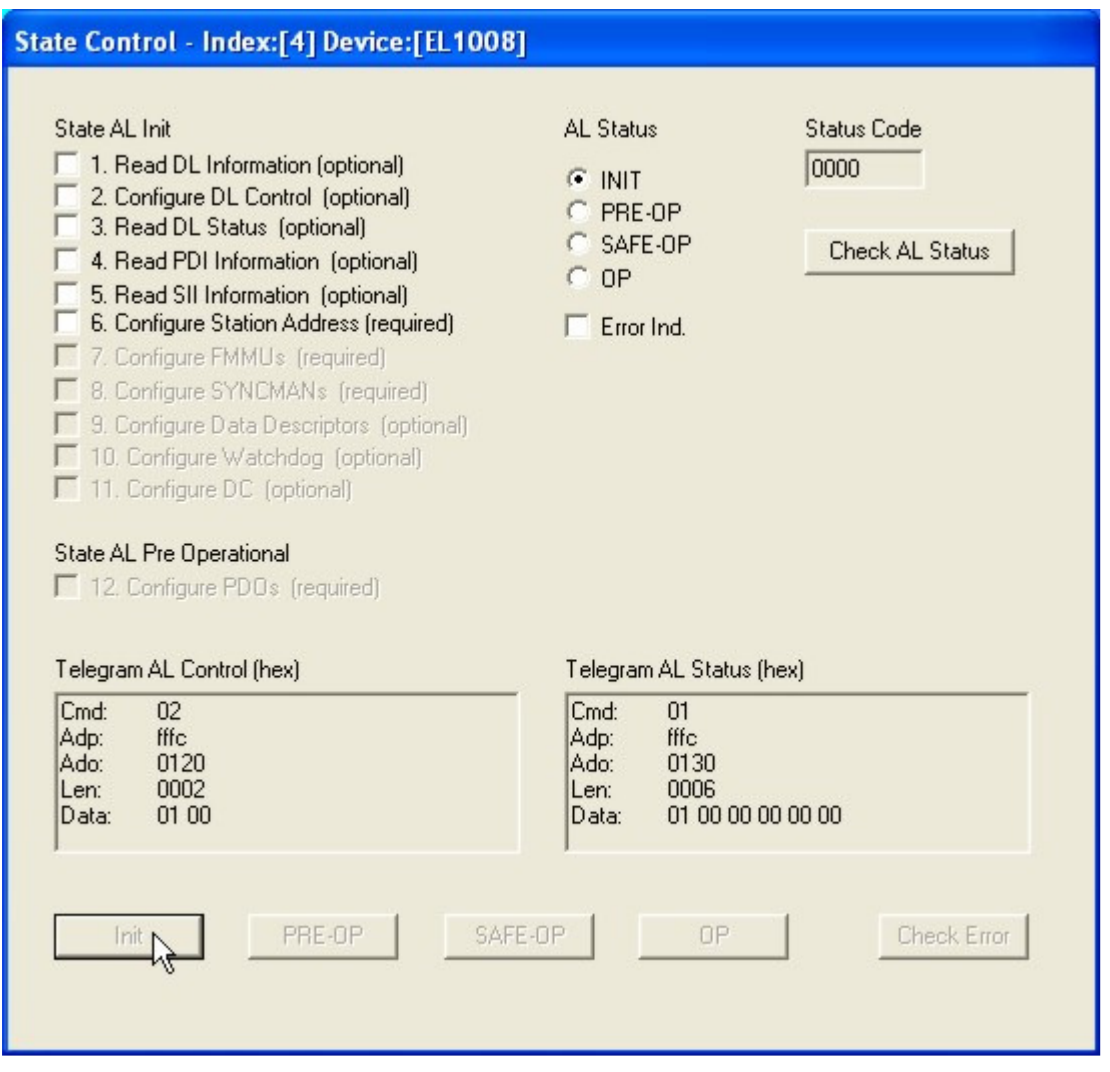

After pressing the INIT Button, the abilities  $1 - 6$  are enebled. Each configuration dialog contains additionally information about the corresponding EtherCAT telegram, which will be sent or received.

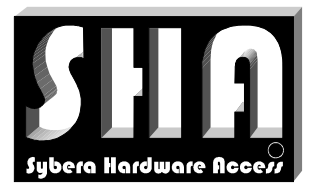

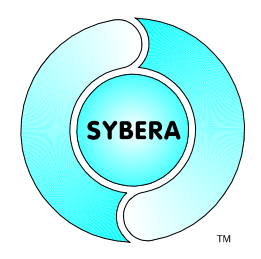

SYBERA Copyright © 2014

#### This configuration task uses the Library function(s), defined in ECATCOREDEF.H and SHAECATCORE.H:

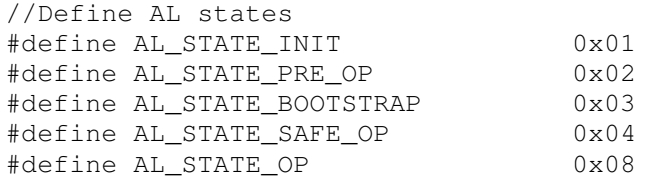

ULONG Result = = EcatChangeAllStates(AlState);

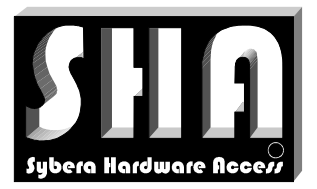

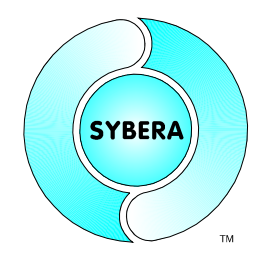

SYBERA Copyright © 2014

## 8.2.1 Configure Station Address

The station address must be configured by at least its physical address. Some newer devices allow configuring an additional ALIAS address

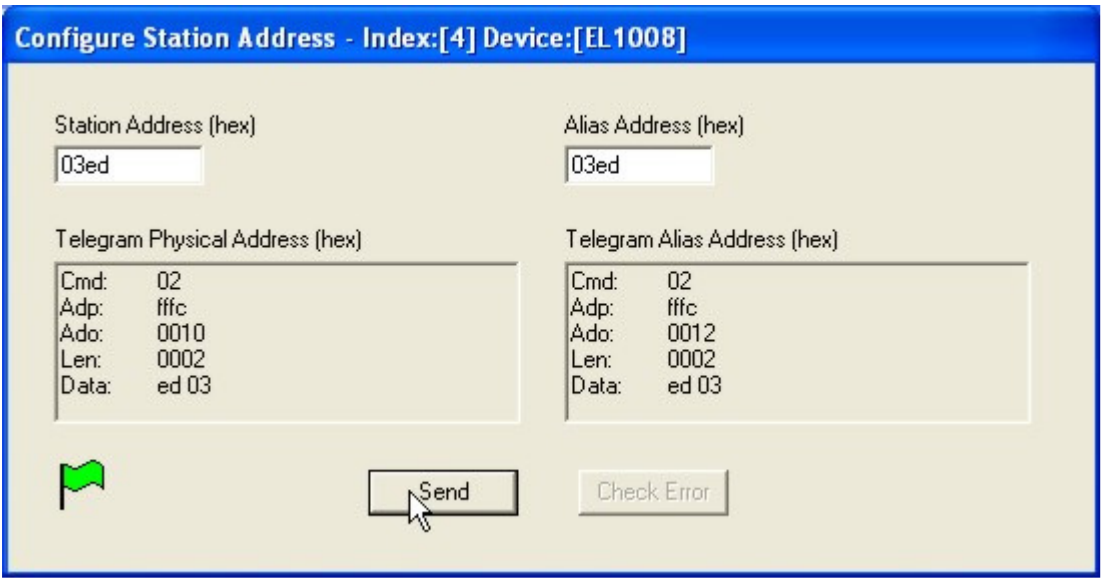

This configuration task uses the Library function(s), defined in ECATCOREDEF.H and SHAECATCORE.H:

ULONG Result = EcatInitStationAddresses(EcatParams.PhysAddr)

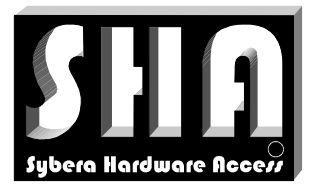

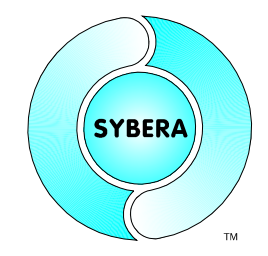

SYBERA Copyright © 2014

## 8.2.2 Configure FMMU Management

The FMMU ability dialog allows parsing XML information, EEPROM (SII) information and the Native format for configuration and provides information to all items (also described in the EtherCAT specification).

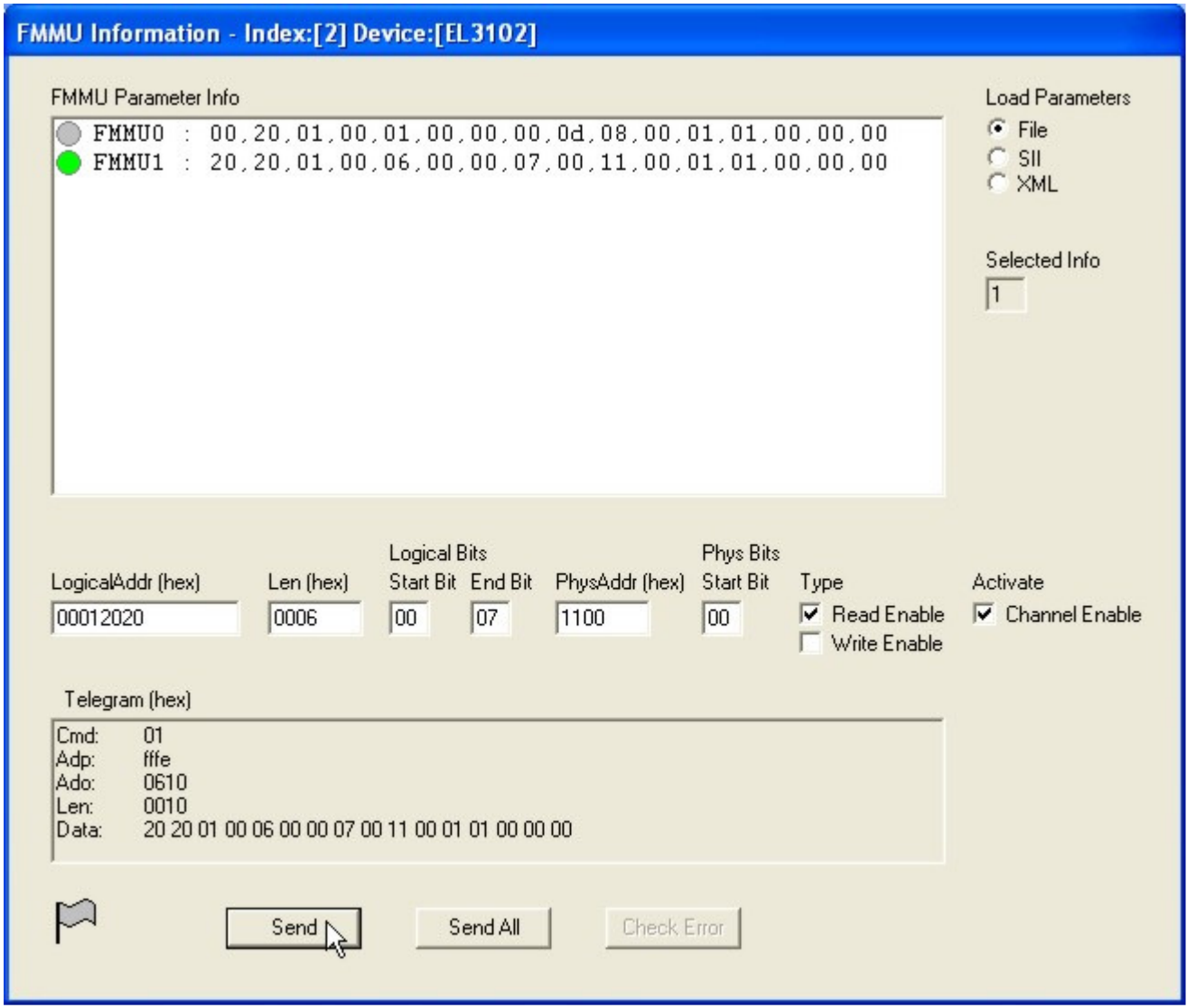

Each FMMU information can be selected by "Left Mouse Double Click" on the corresponding line. When the FMMU is selected it can be sent to the device. When all FMMU information is sent, configuration task is fulfilled. This configuration task uses the Library function(s), defined in ECATCOREDEF.H and SHAECATCORE.H:

ULONG Result = EcatInitFmmus(EcatParams.LogicalAddr);

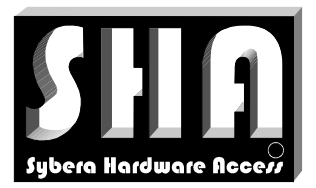

SYBERA Copyright © 2014

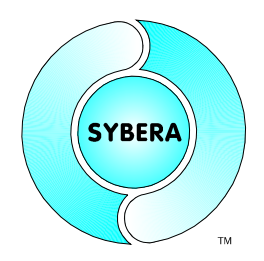

# 8.2.3 Configure SYNC Management

The SYNCMAN configuration dialog allows parsing XML information, EEPROM (SII) information and the Native format for configuration and provides information to all items (also described in the EtherCAT specification).

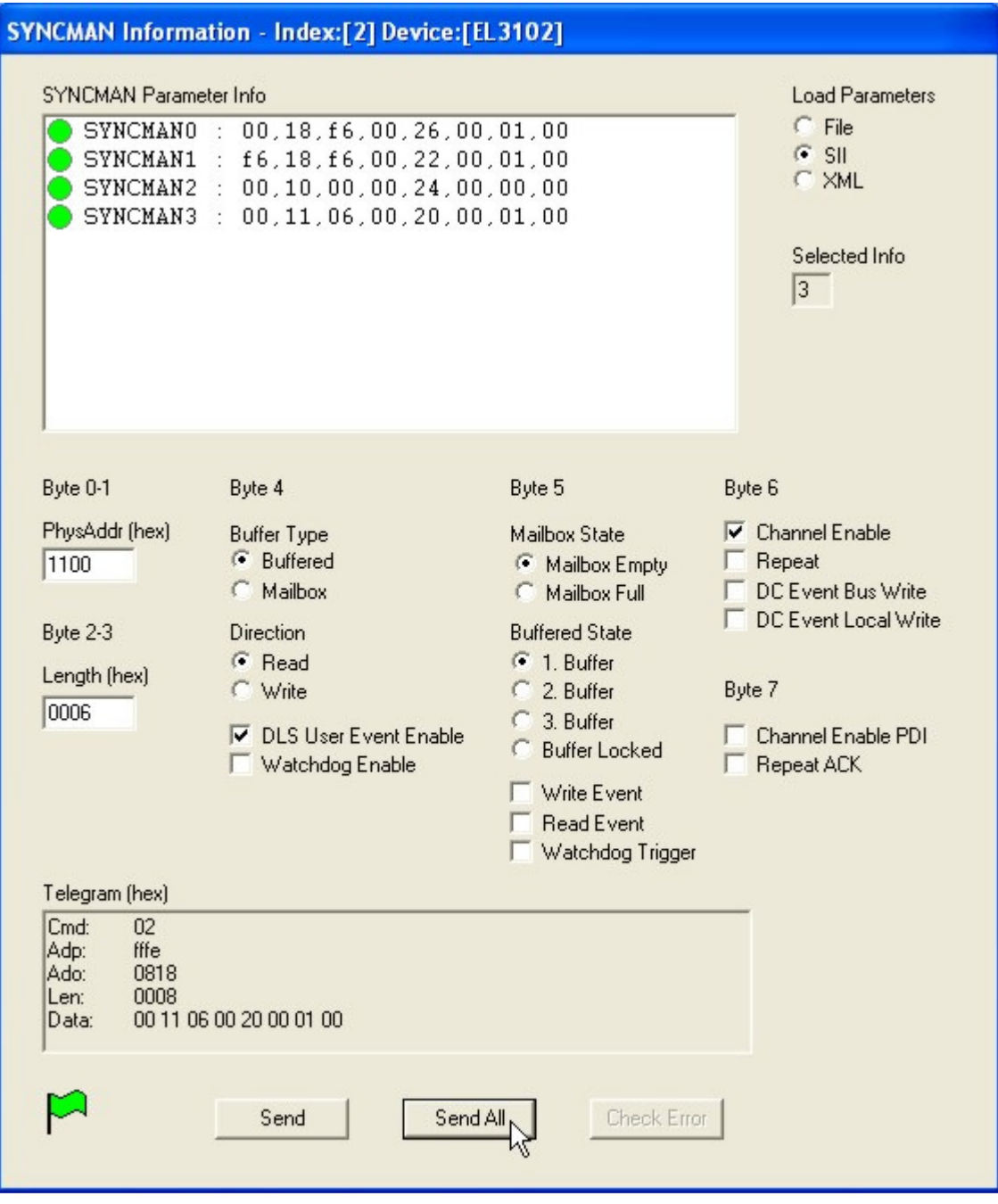

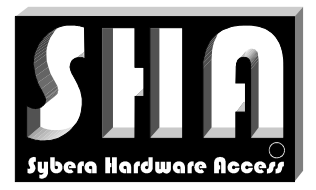

**SYBERA** 

SYBERA Copyright © 2014

Each SYNCMAN information can be selected by "Left Mouse Double Click" on the corresponding line. When the SYNCMAN is selected it can be sent to the device. When all SYNCMAN information is sent, configuration task is fulfilled. This configuration task uses the Library function(s), defined in ECATCOREDEF.H and SHAECATCORE.H:

ULONG Result = EcatInitSyncManagers();

Note: After configuring the SYNC Managers all required configuration tasks within the INIT State are fulfilled. The next state PREOP is now required:

ULONG Result = EcatChangeAllStates(AL\_STATE\_PRE\_OP);

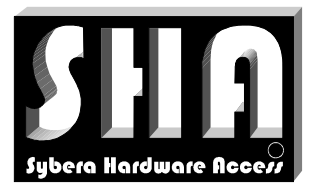

SYBERA Copyright © 2014

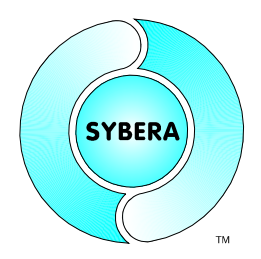

#### 8.2.4 Configure PDO(s)

The PDOs (Process Data Objects) are typically sent by COE (Can Over Ethernet) with use of mailbox communication. The COE Mailbox communication uses SDOs (Service data Objects) to provide the PDO information to the device. Thus the native format describes SDOs instead of PDO data. The PDO (SDO) configuration dialog allows parsing XML information, EEPROM (SII) information and the Native format for configuration and provides information to all items (also described in the EtherCAT specification).

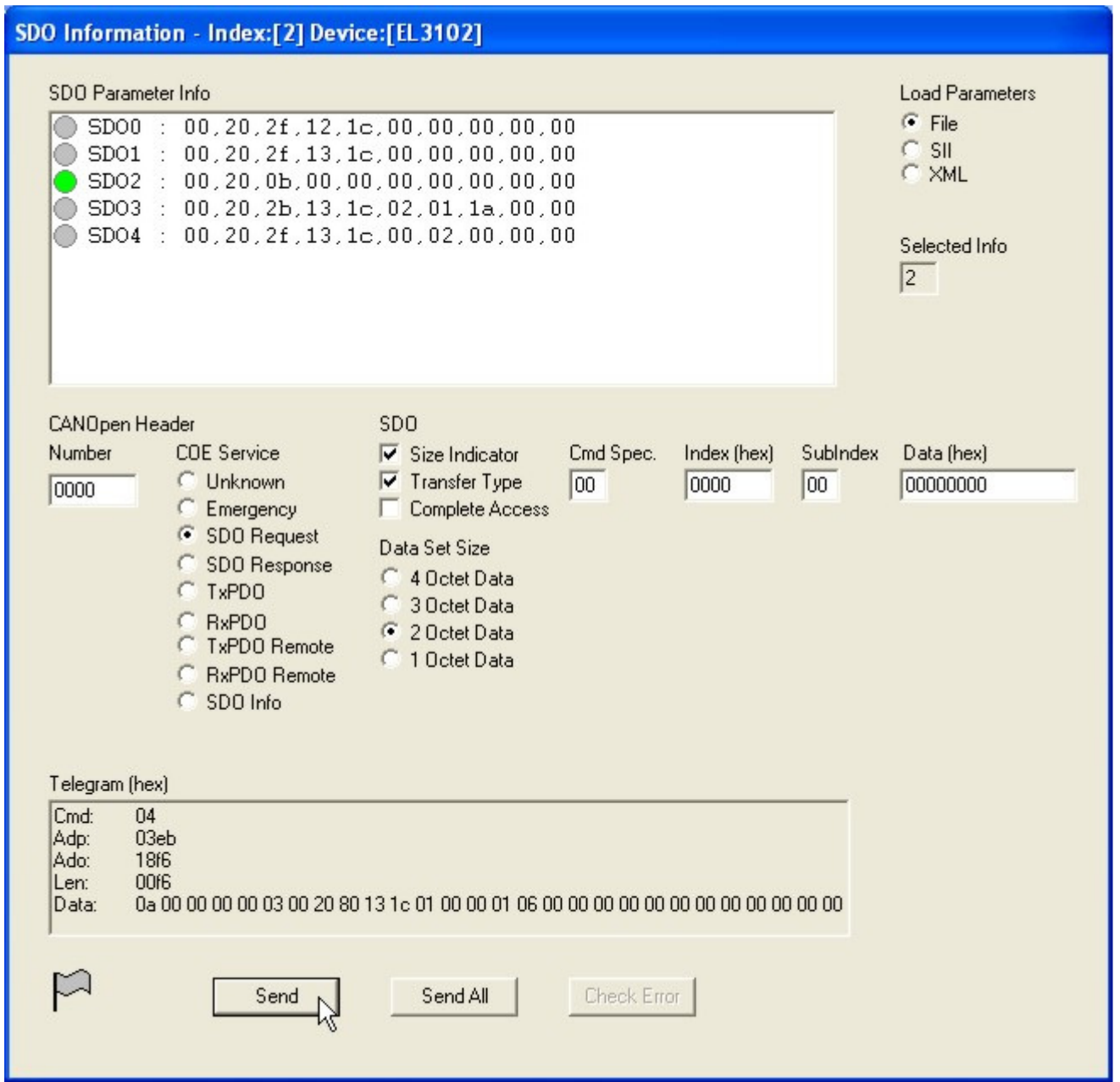

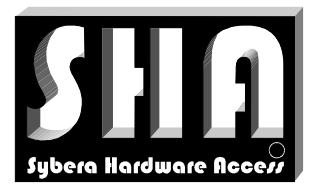

SYBERA Copyright © 2014

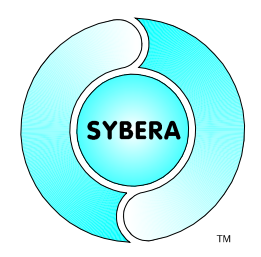

Each SDO information can be selected by "Left Mouse Double Click" on the corresponding line. When the SDO is selected it can be sent to the device. When all SDO information is sent, configuration task is fulfilled. This configuration task uses the Library function(s), defined in ECATCOREDEF.H, ECATSDODEF.H and SHAECATCORE.H:

ULONG Result =  $EcatPdoAssignment$  ();

Note: After configuring the PDO Assignment all required configuration tasks within the PREOP State are fulfilled. The next states SAFEOP and OP are now required:

ULONG Result = EcatChangeAllStates(AL\_STATE\_PRE\_OP); ULONG Result = EcatChangeAllStates(AL\_STATE\_OP);

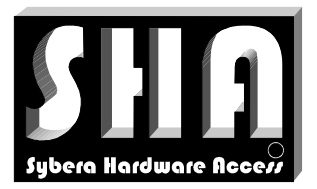

**SYBERA** 

SYBERA Copyright © 2014

#### 8.2.5 Device Operational

When changing the state to operational, device is updated by realtime cycles. Each update cycle sets and gets the station telegrams TxTel and RxTel:

```
__pSystemList[StationIndex].TxTel.s.data[DataOffset] = OutputValue; 
InputValue = __pSystemList[StationIndex].RxTel.s.data[DataOffset];
```
Since many devices support Distributed Clock management, the local system time of the device allows exact jitter and drift measurement.

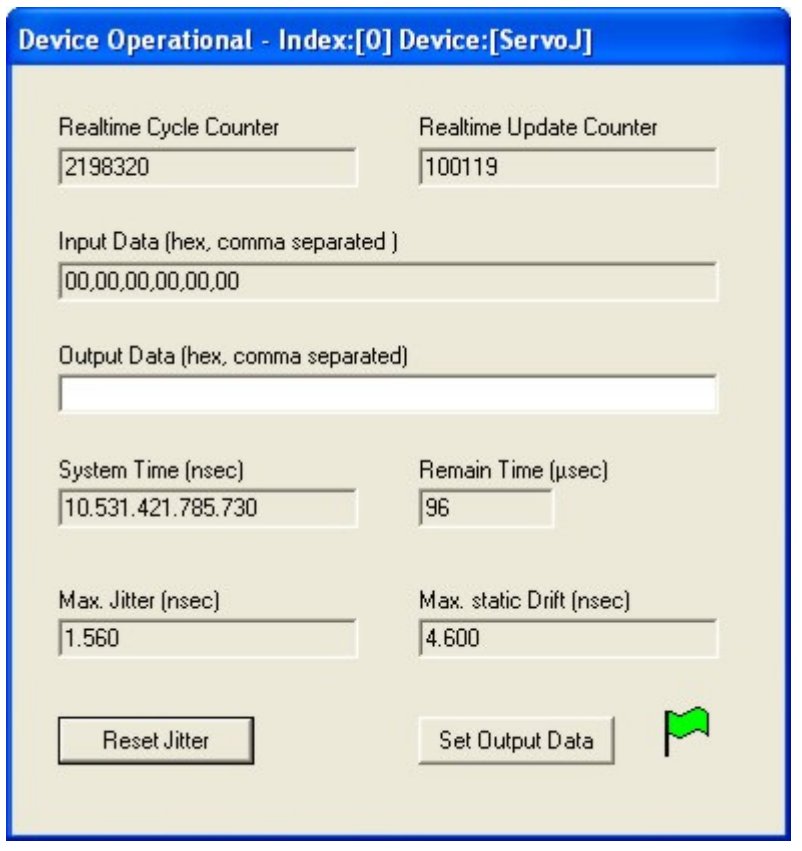

Note: Not each sampling cycle updates the device, since the realtime cycle is typically much faster than the synchronisation cycle. This is why the realtime cycle counter differs to the update counter.
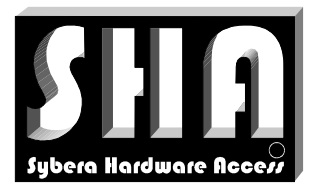

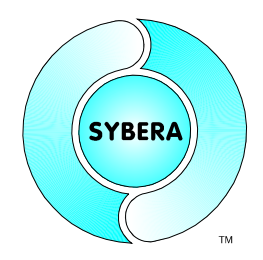

SYBERA Copyright © 2014

#### **8.3 Sending EhterCAT Command**

ECATVERIFY allows building and sending of single EtherCAT Commands for test purposes.

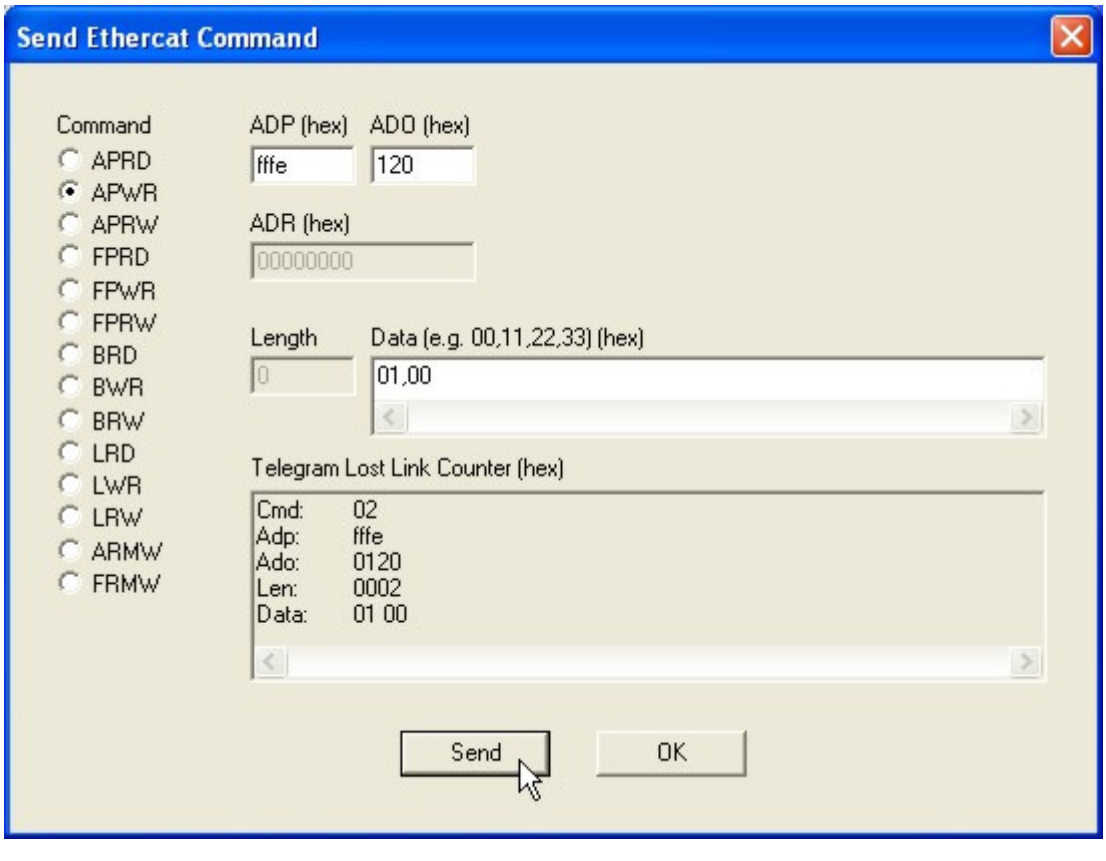

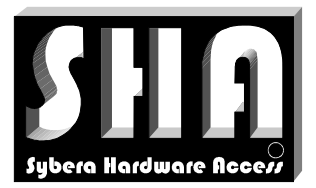

SYBERA Copyright © 2014

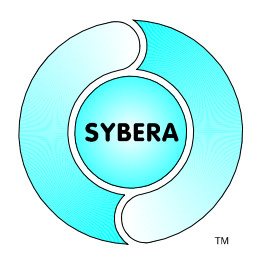

### **8.4 Error Counters**

ECATVERIFY gets information about the ErrorCounters

- RX Error Counter
- Additional Error Counter (if supported by the device)
- Lost Link Counter (if supported by the device)

#### Read Error Counters - Index:[1] Device:[EL1014-0010]

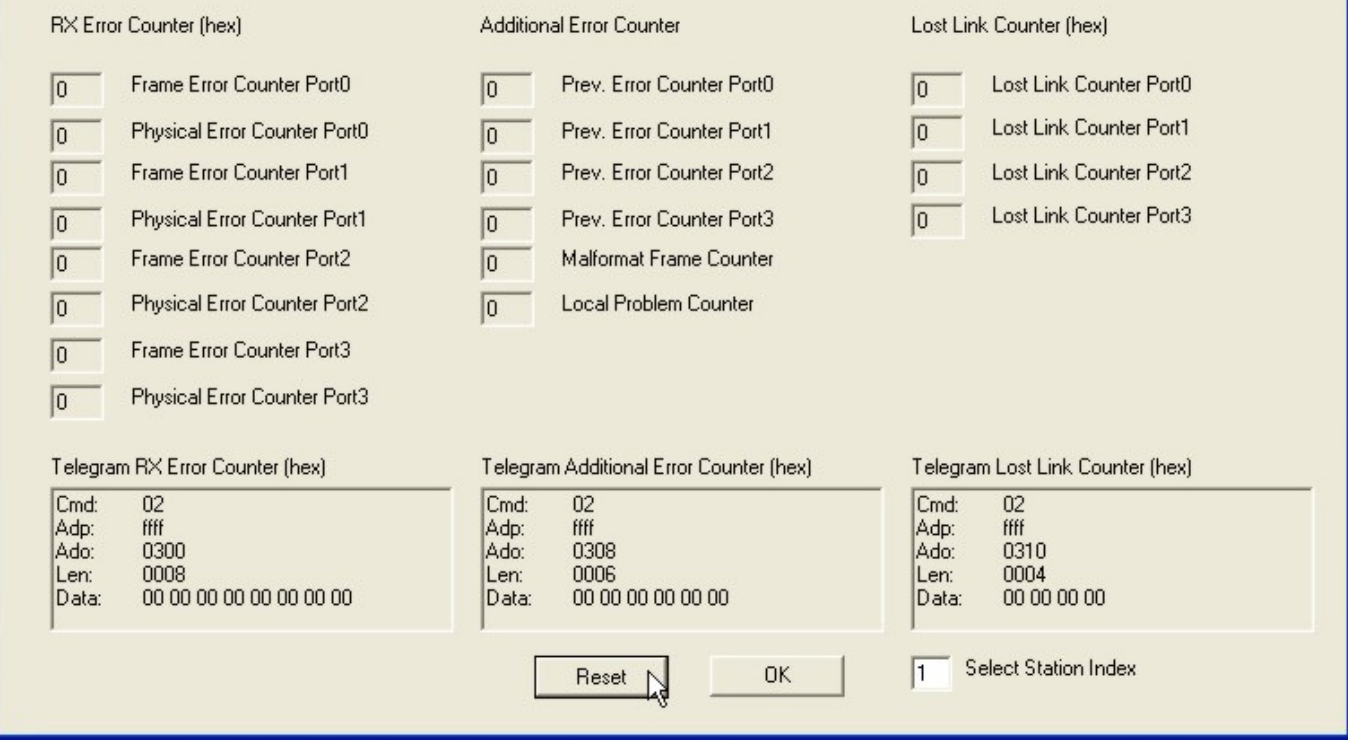

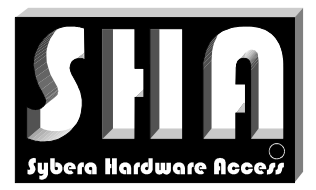

SYBERA Copyright © 2014

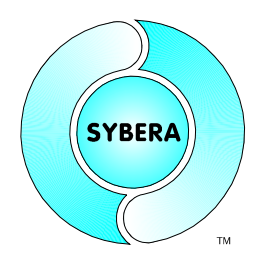

#### **8.5 XML Converter**

ECATVERIFY has an implemented XML parser which allows converting XML (ESI) device information into Native Parameter and save it into the parameter file ECATDEVICE.PAR (to be placed in \WINDOWS\SYSTEM32). Therefor the XML files must be located in the directory where ECATVERIFY is located. The device which is to be converted may be searched within an XML file by its Name, Product Code, Vendor ID or Revision Number. Its also possible to convert the whole XML file to the native format. Devices which are already present in ECATDEVICE.PAR will be updated.

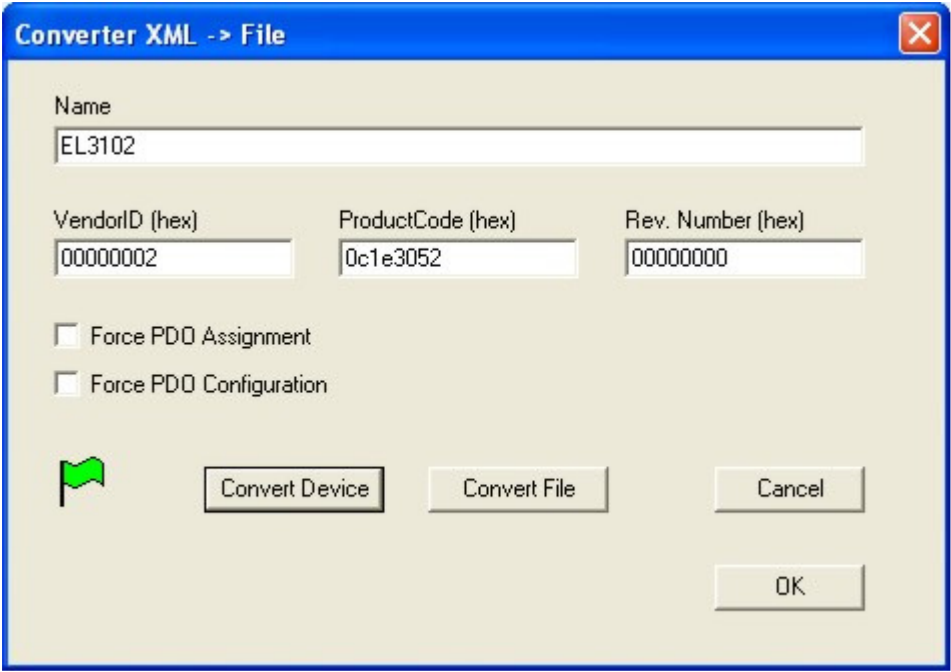

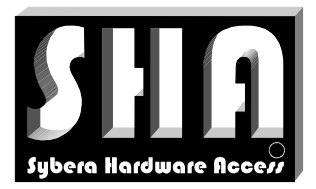

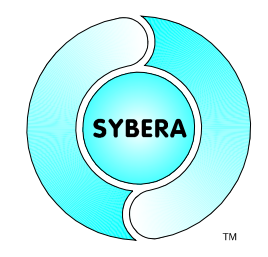

SYBERA Copyright © 2014

### **8.6 PDO Configurator**

The integrated PDO configurator allows easy determination of the EtherCAT PDO mapping. The PDO Configurator allows adding, removing, and deleting PDO mapping objects. With the PDO-Configurator devices located in the file ECATDEVICE.PAR can be listed or searched for editing the PDO mappings.

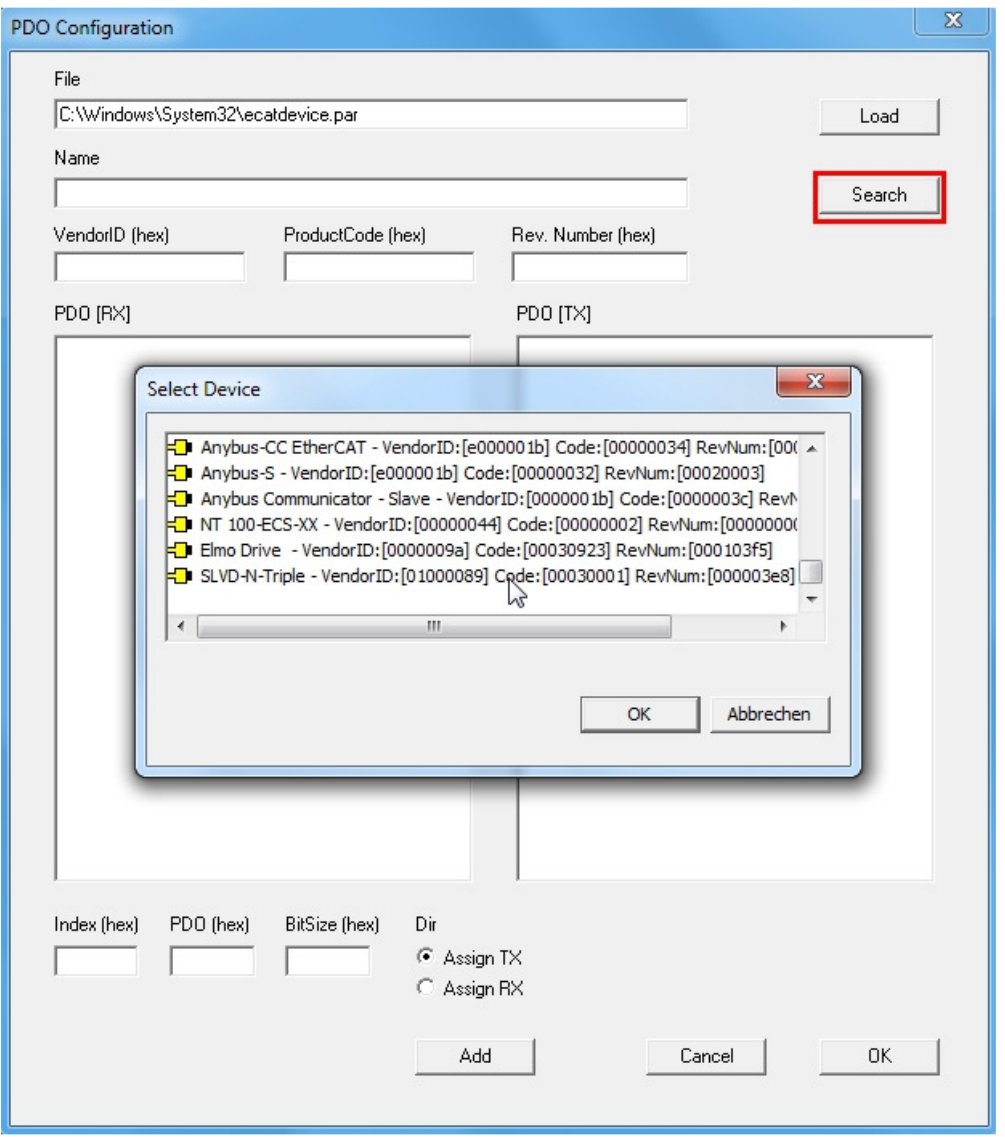

Note: Existing PDO-Mappings need to have an already listed PDO assignment (1C12 / 1C13). Otherwise the PDO mapping has to setup newly.

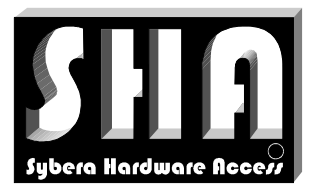

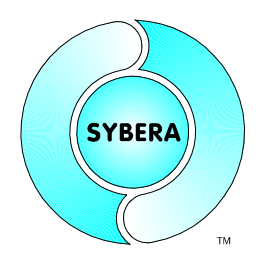

SYBERA Copyright © 2014

New PDO mappings are entered by index, PDO and bit size for assigning it to the corresponding PDO mapping list (TX / RX).

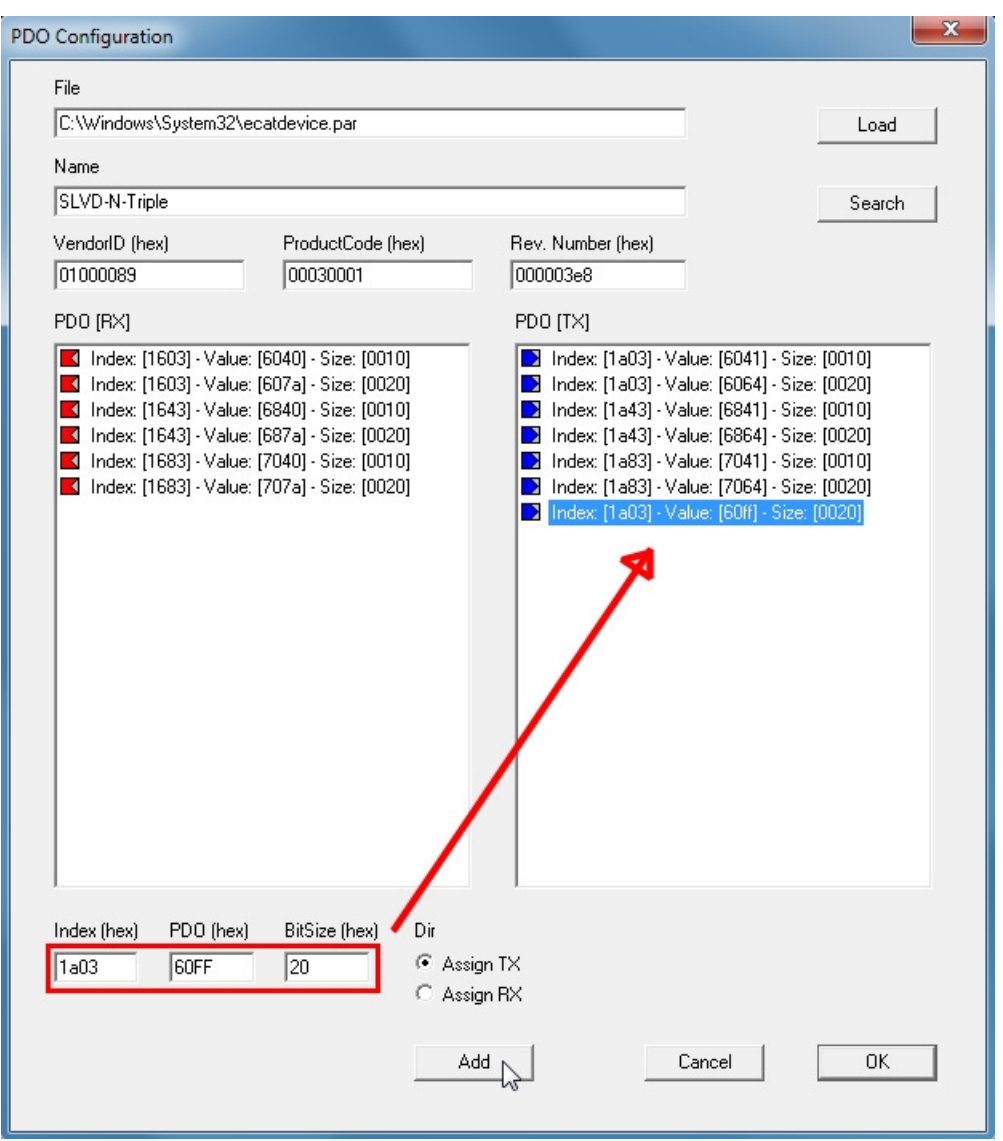

Selected PDO mappings may be deleted by pressing the key "DELETE".

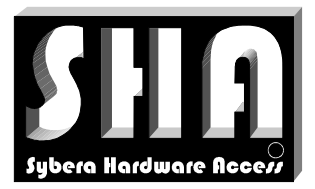

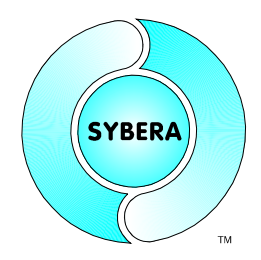

SYBERA Copyright © 2014

The new PDO mapping entries can be moved to the appropriate position. For this, the corresponding entry is selected to be moved and swapped with the entry of the desired position by clicking on it.

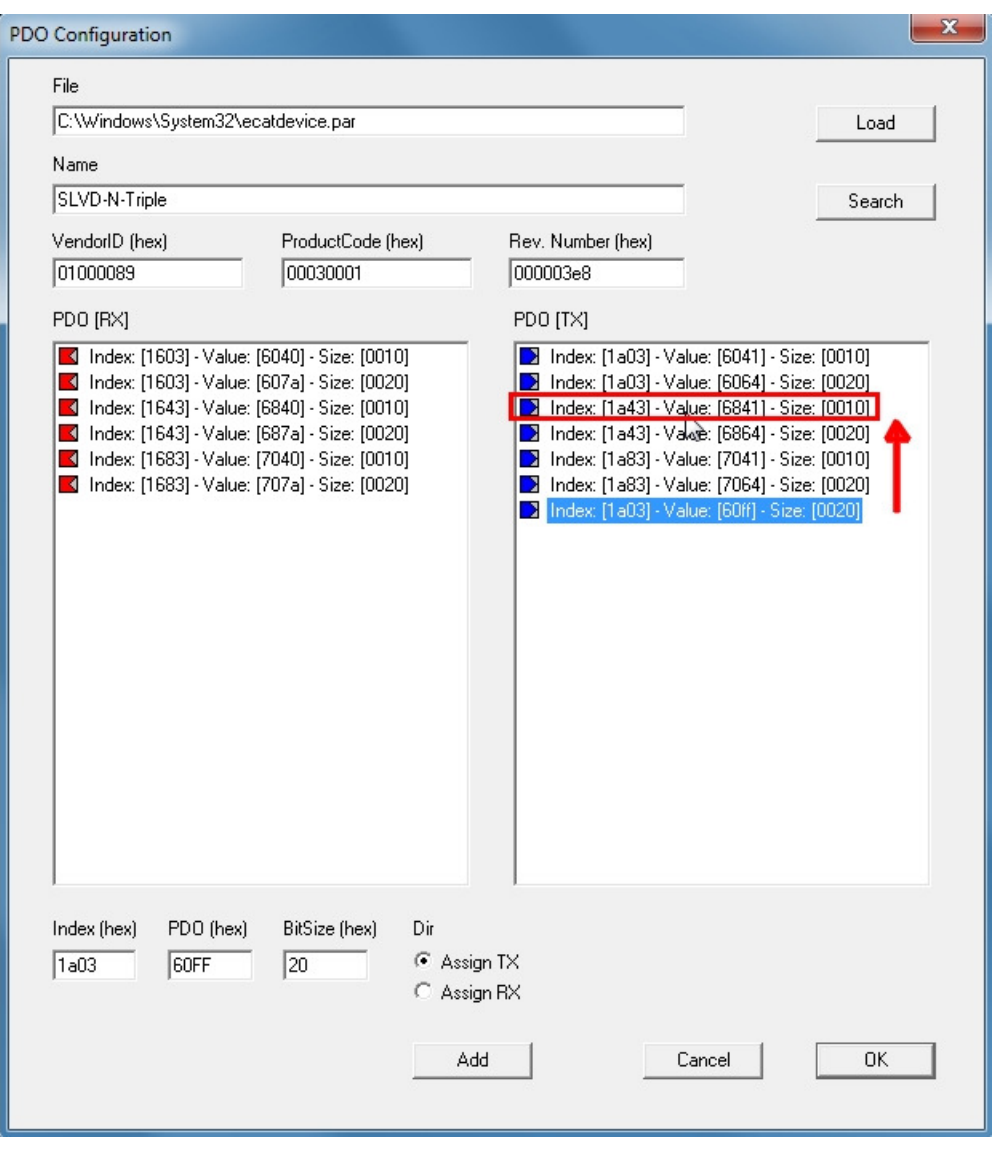

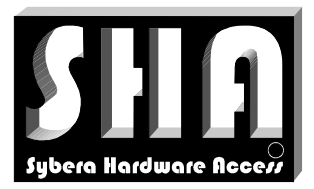

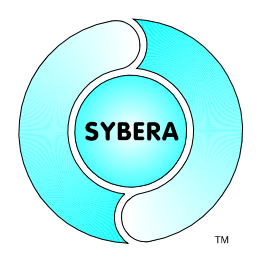

SYBERA Copyright © 2014

Once configured, the device located in the file ECATDEVICE.PAR file is automatically updated and the value "length" of the corresponding FMMU-, SYNCMAN- and INPUT / OUTPUT descriptor entries is automatically updated.

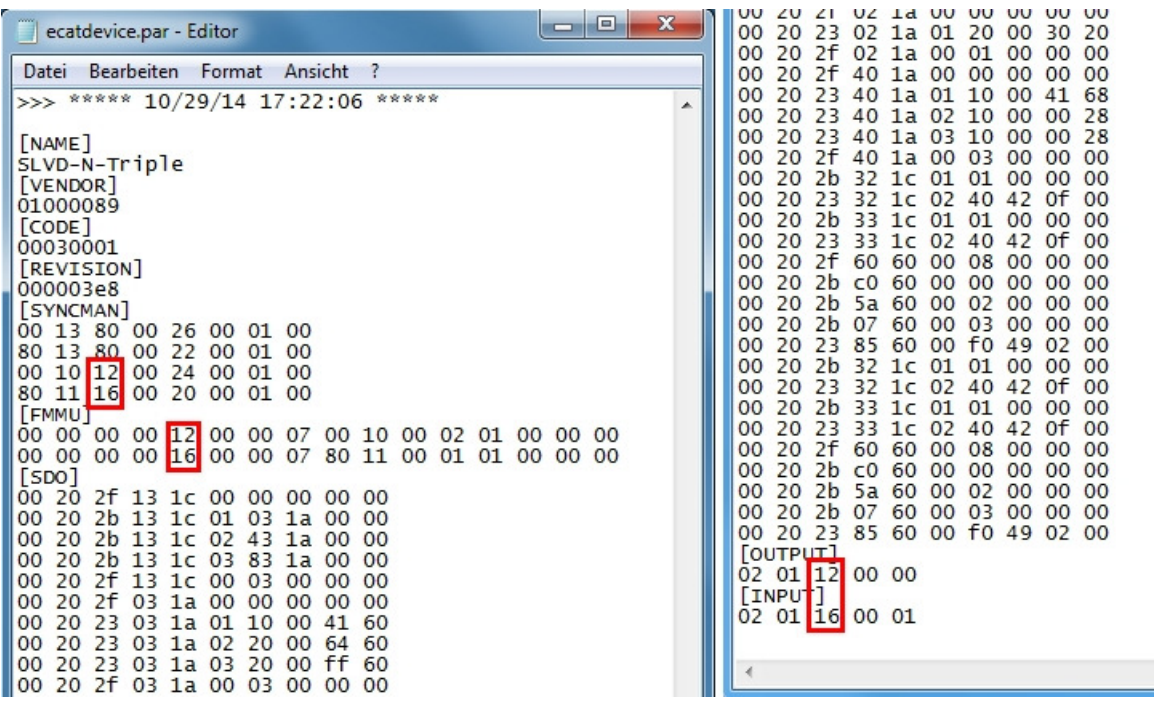

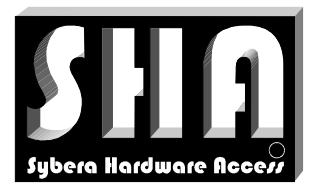

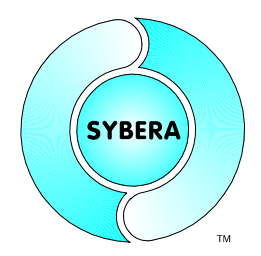

SYBERA Copyright © 2014

### **9 Error Handling**

The master library provides an error handling and tracing mechanism.

### **9.1 Debug LOG File**

On execution the master library creates a sequence file ECATDBG.LOG in Text-Format

Note: This file is not accessible while the application is running

#### **9.2 Event File**

On execution the master library logs error event to the Windows Event Manager. The master library logs Application and System events. These events can be exported to a file and provided for support purposes.

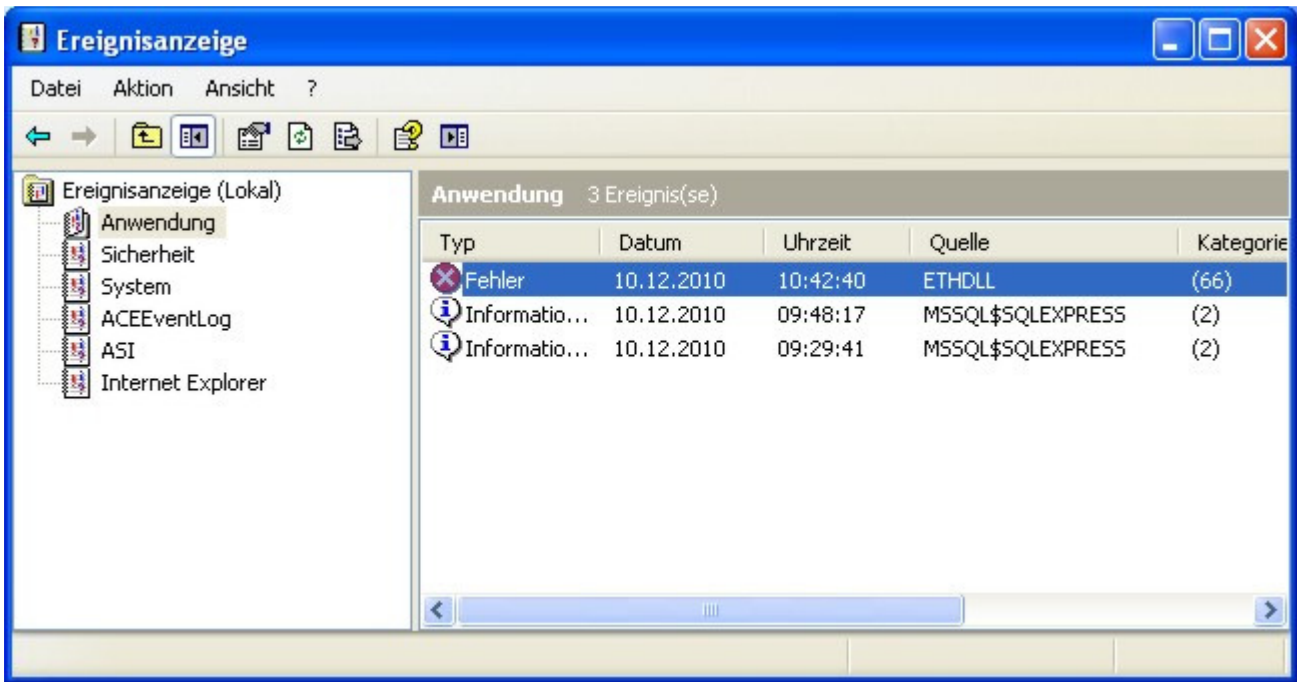

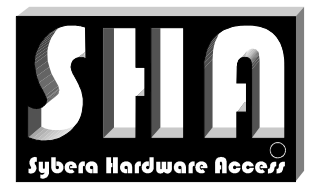

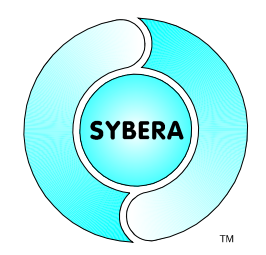

SYBERA Copyright © 2014

### **10 Related Dokuments**

- manual\_sha\_e.pdf (SHA Realtime Library)
	-
- manual\_eth\_e.pdf (ETH Realtime Library)
-